**SPRING 1996** 

**CELEBRATING THE APPLE** 

TT ATTITEI

• • •

## **An Oil-Line Reader For The Masses**

## *by Brian Hammack*

## **The On-Line Crunch**

Once again you are in front of your Apple using the modem, reading the messages posted to your favorite news groups. Popular groups such as Usenet's comp.sys.apple2 or Fidonet's MST3k have about 65 and 120 messages respectively in them today, and you only have an hour of on-line time to read them, plus read and answer the e-mail waiting in your box.

How do you do two or three hours of work in one hour? The solution is an off-line reader (OLR). For Apple II users this is a relatively new option, one which has been open only if you owned a GS. Even then, the program allowed reading messages but not writing replies. There is now a new option. It sends messages, and works on all Apple II's! It's 2qwk! 2.01, the first full-featured Apple II off-line reader.

## **Development**

In 1992, Tom Larson of the Tri-Cities, Washington, began writing an OLR under the MacOS platform. Two years and several improvements later, he abandoned MacOS and wrote the program in a more concise, stand-alone fashion and released it concurrent to the Windows 95's debut as 2qwk!version 2.0.

The new OLR proved an instant mini-hit, but a few annoying bugs persisted. For instance, enabling mouse support on

a IIe causes 2.0 to crash on installation unless the mouse card is unplugged. Users wanted more features, too. Several asked for direct printer capture of messages. Larson responded with an upgrade which took care of such needs. 2qwk! version 2.01 was released on January 14 of this year.

## <sup>~</sup>**erspacing with 2qwk! 2.01**

2qwk! is very simple. Many PC-based BBS's and other servers have hidden among the door programs a "maildoor," which will package all unread messages in the user's chosen news groups and make them available for download as a single compressed file called a QWK packet. (Hence the name 2qwk!)

When you have a QWK packet sent to your machine, it takes a few seconds to a few minutes depending on how fast the modem is and how many messages are in it. After the packet has arrived, go off-line and launch 2qwk!. Selecting "Archiver" lets you start the utility of your choice (such as Angel 0.81b, available separately) to unpack the QWK packet and return to 2qwk!.

Now, you may select "Messages" to view your news groups, scan messages by author and subject, and, finally, read individual messages. When you find a post that needs a reply, you can decide how much of the message to quote and type-in your words of wisdom. You can also haul in text

## **Off-line Reader for the Masses**

from disk and pick just the right tagline (snappy words at the very end of many messages seen on-line nowadays). Naturally, 2qwk! allows complete freedom to change a message title along with the group to which it is to be posted and to originate new messages.

When you are done reading and replying, you exit the program and it creates a reply file, called a REP packet. The next time you connect, you simply upload the REP to the maildoor. The maildoor will decide what goes where and your messages will enter cyberspace pronto!

## Are You Ready?!

To use 2qwkl you will need an enhanced Apple IIe, IIc, or IIGS, with at least 128k RAM and drive space to hold the QWK data. The program itself will fit on a 5.25" disk with plenty of room to spare. Of course, the server to which you connect must have a QWK-compatible maildoor. 2qwk! runs under ProDOS 2.x. It comes with QuickFix, a program to patch ProDOS, and other utility programs to handle MSDOSlegal names.

To summarize, here is a list of the features found in 2qwk! 2.01: picklists, signatures, importing and exporting of message text, various quoting methods, taglines, mouse

support, printer support (driver source code included), editor, text file viewer, assimilation of taglines from text files, automatic creation of index files if they were not sent in the QWK packet, launch list, and help at the touch of Open-Apple-"?".

If some of the above sounds like cyber-Greek, don't worry. What matters is that the stuff you need for convenient, enjoyable off-line message handling is in there. This includes some fairly extensive documents which, if I do say so, are well worth reading!

## FREE and Easy to Find

Incredibly, 2qwk! 2.01 is FREEware! Now that Dan Zimmerman's Caltech Apple II FTP site is up again, it should be avail- . able for downloading at apple2.caltech.edu. Just ftp://ftp.apple2.caltech.edu and use the indexes to locate the file named "b2qwk21.zip". (Be sure to get the file in "binary", not "ASCII" form.) By now, 2qwk! 2.01 should be found at other popular A2 FTP sites, as well.

Once downloaded, use Angel 0.81b or PMPunzip to unpack the file and you've got it. 2qwk! 2.01 is the compact, fast, feature-rich offline reader you've been waiting for.

## II infinitum!!!

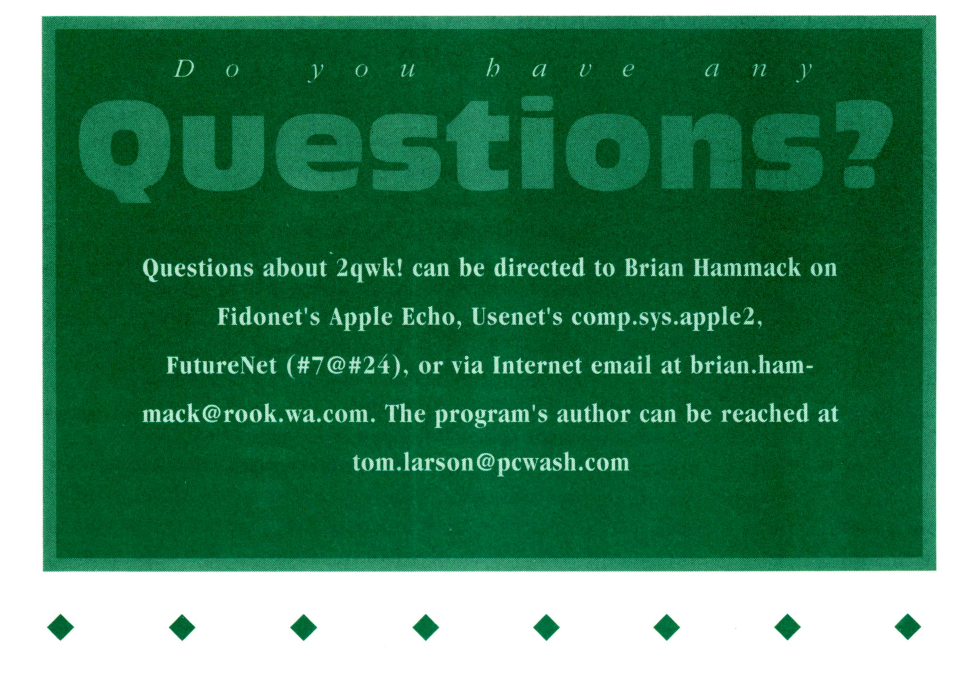

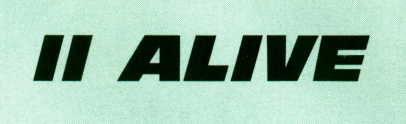

## Spring 1996<br>Ime 4 Number

A Scantron Quality Computers Publication

Our Address: If Alive, PO Box 349, St. Clair Shores, Ml 48080 USA. (If shipping by UPS or some other carrier requiring a street address, use 20200 Nine Mile Rd., St. Clair Shores, MI 48080 USA.) Also check our Voice Mail, Fax, and Bectroric Mal addresses (below) for faster ways of getting in touch.

Our Phone Number: Subscription-related inquiries only can be handled by our Sales Department at 1-800-777-3642 or {810) 774~7200. This number is not for edttorial or technical inquiries: we prefer to receive those by mail or fax.

Our Fax: We accept correspondence via fax. The fax number is810~774~2698.

Voice Mail: Letters to the Editor only may be left on our Voice Mail system. Dial 1-800-777-3642 (US and Canada; other countries dial +1-313-774-7200). When our phone droid answers, dial 839 on your TOUCh-Tone phone, or watt for *an* operator and ask to be transferred to extension 839. All voice mail messages become the property of Il Alive.

Electronic Mail: We accept electronic corresporderce via our BBS at +1-810-774-2652, or via one of the following<br>online services: GEnie (QUALITY), America Online GEnie (QUALITY), {OualityCom), CornpuServe {73477,3364), or the Internet (sales@sac.com).

Disclaimer: Sorry, but due to the volume of mail we receive, we cannot promise replies to individual letters, faxes, or mes sages. All letters, faxes, and messages sent to Il Alive become the property of II Alive and may be edited for publication or used for promotional purposes. We cannot return any letters or disks.

Publication Schedule: Il Alive is published on a quarterly schedule, with issues appearing in Spring, Summer, Fall and<br>Winter. Please allow until the 15th of the cover month for delivery (international subscribers allow slightly longer).

Subscription Information: U.S. subscriptions cost \$19.95 (for a four-issue, one-year subscription). In Canada and Maxico, the annual rate is US \$29.95. Outside North America, subscriptions are US \$39.95 (for surface delivery) and US \$49.95 (for airmail delivery). To subscribe, send check, money order, or credit card number (Visa,<br>MasterCard, Discover, or American Express) to *II Alive* Subscriptions at the address above. You may also subscribe by credit card by calling our Sales Department at the phone number above.

Damaged and Missing Issues: If you receive a damaged copy of Il Alive, or do not receive a copy at all, contact Subscriber Services at the address above, or call our Sales Department at the phone number above.

Expiration Dates: Your subscription expiration date is printed on your mailing label. This date indicates the last issue you will receive. Renew at least a month before this date to ensure uninterrupted service.

Change of Address: Please mail a copy of your current mailing label, along with your new address, to *II Alive*-Subscriber Services at the address above.

Writing for IIAlive: Send a self-addressed stamped enve-Editorial Department at the address above for our detailed Writer's Guideline

D Alive (ISSN 1085-2050) *Is* published quarterly by Scantron Quality Computers, 20200 Nine Mile Road, St. Clair Shores, MI 48080. POSTMASTER, Send address changes to II Alive, P.O. Box 349, St. Clair Shores, MI 48080. Second Class postage paid at St. Clair Shores, MI.

## **A Quickie Catalog-to-Text File Program**

## *by Michael Hackett*

hen a fellow user asked how to get a ProDOS catalog into a text file, my reply was "Easy! Just OPEN the directory and READ the entries into a string array. " Then he explained that the catalog-to-text routine was to be part of a large, memory-hungry utility. "If I load-in 200 entries from a big subdirectory, that's more than 16K down the drain!"

So, I scribbled down a subroutine that would OPEN a directory and a target text file and, then, READ from one and WRITE to the other. No string arrays were required. "That should do it," I said, handing over the sheet. The next day he was back: "Doesn't work."

After some digging I discovered a bug in BASIC.SYSTEM- two bugs to be exact! They do not affect the handling of normal text files, but the reading of directories is a special case because directories are mainly packed with code for use by ProDOS, not text files. When you READ a directory, BASIC.SYSTEM accesses directory information and generates text lines on the fly using special routines. It is in this special code that the bugs reside.

One bug relates to a BASIC.SYS-TEM variable named "CATFLAG". READ resets CATFLAG (\$BE4F) to 1, which causes the next line read to be blank. (It would be easy to fix this problem by patching BASIC.SYS-TEM, but the location of the code moves from version to version.) You can get around this by executing two • • • • INPUTs each time, and ignoring the first; but, I've provided an easier work-around below.

A bigger problem is that READ's Byte Count parameter (\$BED9, \$BEDA) is never updated after the first INPUT on a directory. BASIC.SYSTEM sets it at 39, the length of a directory entry, and expects it stay put. However, as the same parm block is used for both READ and WRITE, any intervening output statement will change Byte Count to the number of characters to be written, usually 79. This fouls up the directory reader. It looks at the wrong number of bytes and gets out of sync with directory entries.

The easy fix, without patching BASIC.SYSTEM, is to add a few statements between the READ and INPUT statements for each line.

POKE 48719,0: POKE 48857,39: POKE 48858,0

The first POKE resets CATFLAG to 0, as it should be, and the second two reset Byte Count to the size of a directory entry. All POKEs are to BASIC.SYSTEM's global page (\$BExx) and, so, do not change between versions.

The following short demo program lets the user enter a directory name and copy directory entries to a text file . The first text file is named DIR.1.TXT; the next will be DIR.2.TXT, etc.. The first entry in each text file is the name of the directory. Pressing RETURN without entering a directory name exits the program.

• • • •

### 100 REM CATALOG-TO-TEXT BY MICHAEL HACKETT

110 GOTO 420

- 120 REM SUB TO READ DIR ENTRIES & WRITE TO TEXT FILE \*6
- 130 PRINT D\$;"0PEN";OUT\$:
- 140 PRINT D\$;"0PEN";DIR\$;",TDIR"
- 150 PRINT D\$;"READ";DIR\$: INPUT A\$: INPUT A\$: INPUT A\$: A\$= DIR\$: GOTO 190

160 PRINT D\$;"READ";DIR\$

- 170 POKE 48719,0: POKE 48857,39: POKE 48858,0
- 180 INPUT A\$: IF A\$  $=$  "" GOTO 210
- 190 PRINT D\$;"WRITE";OUT\$: PRINT A\$

200 GOTO 160

210 PRINT D\$;"CLOSE": RETURN

400 REM

410 REM • BEGIN DEMO MAIN LINE\*

420 D\$ = CHR\$  $(4):N = 0$ 

430 HOME : INPUT "Directory: ";DIR\$

440 IF DIR\$ =  $""$  THEN 470

 $450 N = N + 1:OUT$ = "DIR." +$  $STR$ (N) + ".TXT"$ 

• • • •

460 GOSUB 130: GOTO 430

 $470$  END

## **Build a PC-to-Apple Joystick Converter**

*by jeff Hurlburt* 

**Purchase a new PC joystick and easily convert it to work with your Apple II** 

5 o, your old joystick finally cratered and it's beginning to look like getting a good-for-Apple replacement could be nearly impossible. Meanwhile, computer stuff stores seem to be knee-deep in classy PC sticks from CH Products, Kraft, and other quality makers. It ain't right, but it's not the end of your hot-sticking

For some time I've advised staying away from over-priced no-name Apple II models and getting an "easy-to-convert" name brand PC stick. Logical, but when a II user asked for specifics, it suddenly dawned upon me that l've never seen a modern, pure-PC stick converted for use on an Apple II! It seemed like a good idea to actually try building a PC-to-Apple2 converter.

• • • •

1 <sup>I</sup>  $\frac{1}{2}$ I I 1 '

> My PC stick is a standard CH Products FlightStick. (So is my IIGS stick, and it still works just fine.) Initial resistance measurements produced a disconcerting revelation: the PC stick's X and Y pots top-out around 100K Ohms-50K less than a standard Apple ll model! Fortunately, you can compensate for the difference by adding a bit of capacitance .

ARCALL A

(IT

• • • •

dreams either!

**II ALIIIE** 

## ,§" **Converting a PC Joystick**

A few PC models may use Pin 5 (instead of Pin 4) for the Button common lead. It's a bit of extra work, but you can make your converter more universal by connecting lines 1, 4, and 5 from the PC connector to Pin 2 of the Apple connector.

,.,.\_,.....,-;: .,..~I'IUM'<(-~~ ' ;;• ,,,.

(X-axis) and .005 uF (Y-axis) worked well for the PC FlightStick when used with our Apple II. If you'd rather not experiment with C values, use 100K-200K mini-pots in series with the 0.01 caps. Adjust each pot for the spread you want.

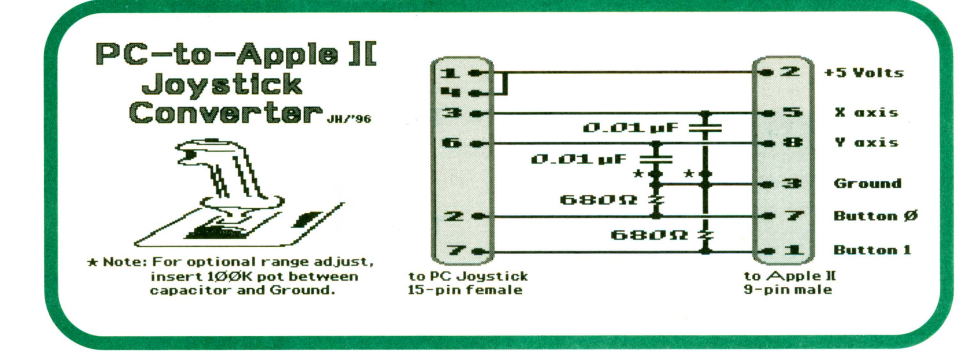

C values are approximate. For standard lOOK Ohm PC sticks, 0.01 uF pretty well guarantees you will be able to cover the full Apple II X and Y ranges (0-255 each). However, you may find that the stick tops-out too early on X and/or Y. For best control precision, what you want is for zero and max outputs to occur near the extremes of stick movement.

I experimented with capacitance values between 0.002 uF and 0.01 uF to get the best spread. Values of .01 uf

The program listed below is useful for testing and adjusting the converter. X output should go from 0 (Left) to 255 (Right). Y output should go from 0 (Up) to 255 (Down). Pressing a button should produce "BO" or "Bl." (Pressing any key exits.)

- 10 REM STICK CHECK
- 20 B0 =  $49249$ : B1 =  $49250$
- 30 PRINT "X= "; POL (0); TAB( 15);"Y= "; POL (1); TAB( 30);
- 40 IF PEEK  $(B0) > 127$  THEN PRINT " BO";
- 50 IF PEEK (B1) > 127 THEN PRINT " B1";
- 60 PRINT
- 70 Z = PEEK (49152): IF Z < 128 THEN GOTO 30
- 80 Z = PEEK (49168)

90 END

As usual with such projects, most of the real work is collecting the parts and making everything fit. For the circuit board I used the sawed-off fingers from an old circuit card (lots of free connection points). Encased in hintshrinkable tubing, it makes a fairly rugged unit. If you put yours in a small plastic box and use pots for range adjustments, the joystick can be switched between Action Stick (small/medium active range) and Graphics Stick (large active range).

However you construct your converter, the payoff is astonishingly good performance. Good enough, for sure, to stop putting off the replacement of a glitchy clunker that's been costing you victories in Elite and Tomahawk. After all, now you can go for "the hottest stick in the place"!

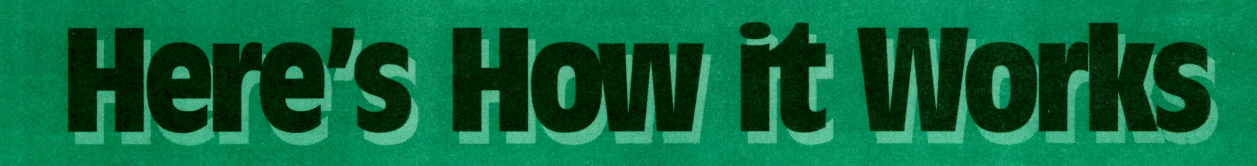

The common leads of the PC stick's X and Y pots and buttons are connected to +5V just as they would be for an Apple II stick. Similarly, the PC active leads are routed to corresponding Apple II pins. For the buttons this also means adding 680 Ohm resistors connected to ground because pressing an Apple button must raise the button lead from 'OV' to 5V. The Capacitors from the X and Y pot active leads to Ground are needed to correct the R-C time constant for the PC stick's smaller X and Y resistance ranges. The (optional) addition of mini-pots in series with each capacitor, allows fine-turning the R-C time constant which, in turn, finetunes how much of the stick's X or Y swing actually produces a change. Bottom line: A PC joystick plugged into the converter looks, to an Apple II, exactly like a standard Apple II joystick.

• • • •

• • • •

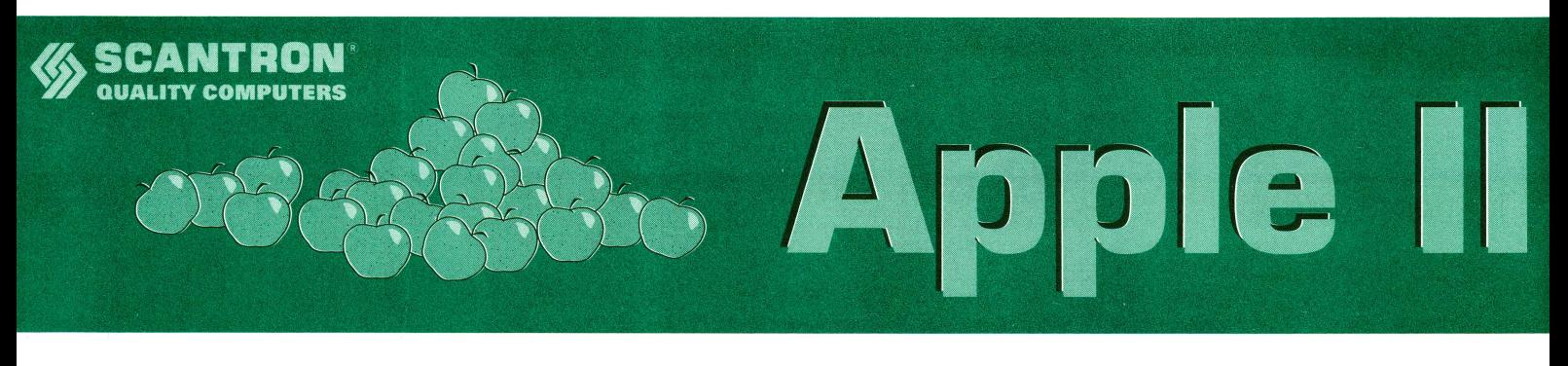

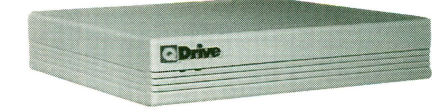

## **Apple IIGS 0 Drive**

The Q Drive forever ends tedious disk swapping and slow-opening programs. All your programs can be stored on your Q Drive and you will be amazed at how much faster your programs open, and how much easier it is to run them.

The Q Drive features a fast, reliable Quantum mechanism using the latest technology, including auto-parking heads, a voice-coil actuator, and a track buffer. And since the Q Drive uses the industry standard SCSI interface, you get complete compatibility with your current computer system-and your next, whether it's an Apple II, Macintosh, or DOS.

The Q Drive's plain English manual covers more than installation and setup. It even tells you how to manage your mass storage effectively. And no hard drive is easier to set up and use-install a card, connect two cables, and turn on the power. The Q Drive automatically configures itself to match your computer, and the latest system software is already installed.

## The Apple IIGS Q Drive

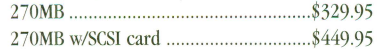

## **0- RAM GS2**

Add 4MB of memory of memory to your Apple IIGS. The Q-RAM GS@ is fully compatible

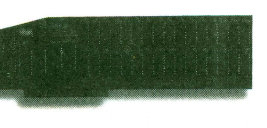

with all Apple IIGS hardware and software. You'll also get a 30 day money back guarantee and a 90 day warranty. ..................... ......................... . ... \$149.95

## **System 6.0.1 Upgrade**

This upgrade revolutionizes your hard drive. It allows you to add aliases to set up your desktop like a pushbutton menu selector and there's a magic system folder that knows just where to stash your fonts and DA's. Boot Pro DOS allows IBM files to be read into your Apple IIGS. Numerous features including: over 100 clip art images, 50+ clip sounds, over 50 icons, over 30 fonts and much more.

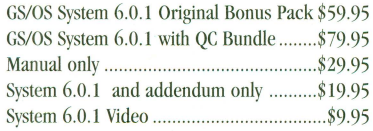

#### **Six Pack**

Six Pack, the first collection of System 6 Finder Extensions, lets you add new features to System 6. With Six Pack you can add dozens of functions to your function keys, find out visually how much of your computer's resources are being used at one time and preview the contents of graphics, text, and sound files without having to launch a separate application, plus much more. Six Pack V.1.1 (IIGS) ...............................\$29.95 Six Pack upgrade (disk & addendum) ........... \$14.95

## **Appleworks GS**

AppleWorks GS delivers six of the most powerful and popular Apple JIGS software applications-word processor, spreadsheet, database, page layout, graphics and communications-in one easy-to-use program.

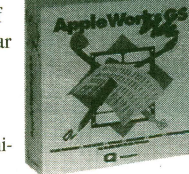

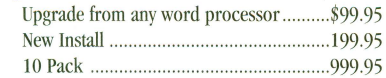

### **TimeOut Report Writer**

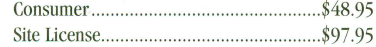

## **Timeout Graph**

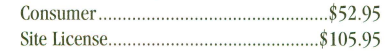

## **Timeout DeskTools IV**

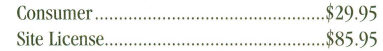

## **Timeout SuperFonts**

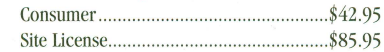

#### **Timeout Thesaurus**

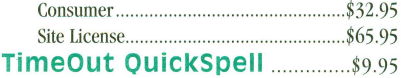

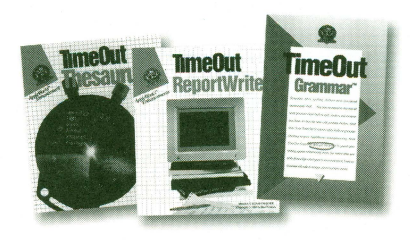

## **Timeout SuperForms** .......... \$9.95 **Timeout UltraMacros v.4.3**

Consumer..... . ....................... \$9.95

### **Timeout MacroTools v 2.3**

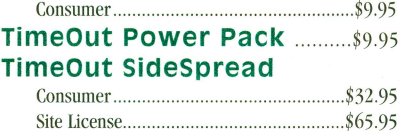

#### **Timeout Grammar**

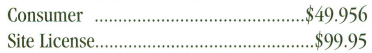

## **Timeout Shrinklt Plus**

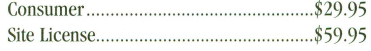

#### **Beagle Draw**

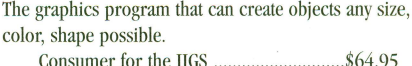

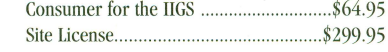

## **Platinum Paint 2.0**

Easily create paintings, signs and illustrations all in full color. Import clip art, scanned images, etc.

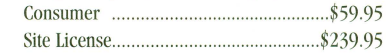

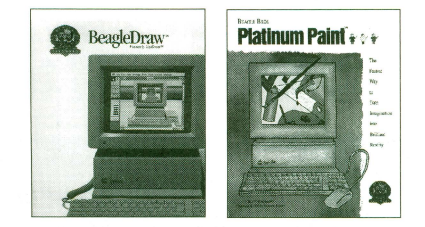

## **Beagle Draw** &

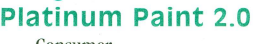

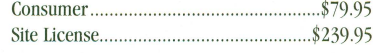

## **Alphabet Coloring Disk**

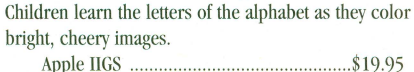

## **Pointless**

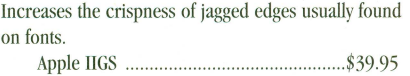

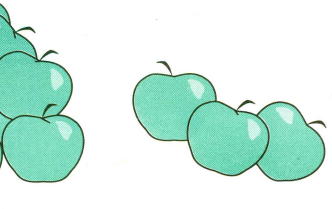

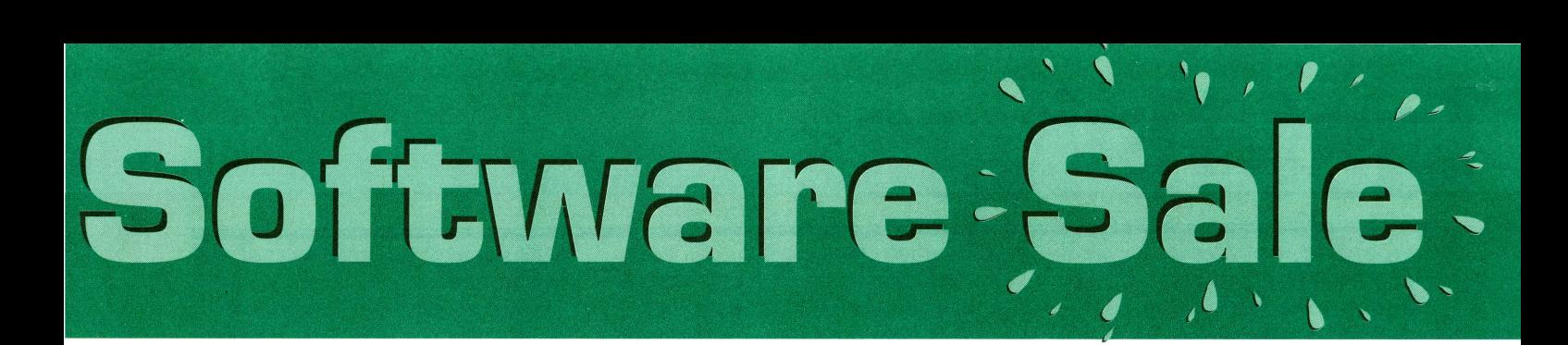

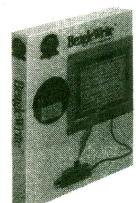

## **BeagleWrite**

Excellent word processor that will is sure to drastically improve your writing. Apple II .... ......... \$14.95

## **BeagleWrite Picture Manager**

Easily add graphics to your Beagle Write documents. Apple II .................................................. \$14.95

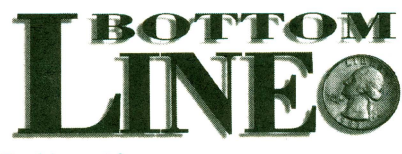

#### **Bottomline**

BottomLine is a full featured home accounting package that is incredibly simple to set up and use. BottomLine allows record keeping, reconciliations, budgeting, and check printing for both single and double entry accounting. Allows up to 800 transactions a month and an entire year can be stored on one diskette. Contains a search function, ability to customize reports, and set future financial goals.

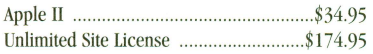

## **Quality Print Shop Graphics**

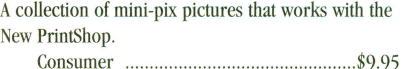

## **oc Public Domain Collection**

Consumer. ........................... \$6.95

#### **Report Writer 4 for AppleWorks 4\_0** ........... \$19.95

### **AppleWorks**

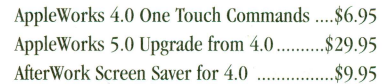

## **Easy Drive**

Apple II hard drive management system: includes launcher, file mngmt., image backup, and an index. Easy Drivc .................................................. \$9.95

## **Triple Dump**

Allows you to get control of your printer! Load picture into triple dump, trim, rotate, reverse, magnify or enlarge it.

Consumer .................. .. .. \$9.95

## **GS Clip sounds**

Expand the library of your Apple IIGS with this exclusive collection from Quality Computers. This humorous and useful set of sounds can be used to customize your l!GS system. .......... \$19.95

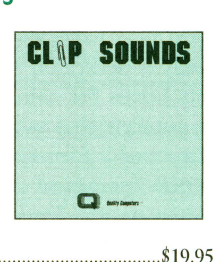

#### **Repair works**

Repairs Word processors and database files! .... \$9.95

## **Program Writer Disk**

Makes writing in BASIC program language as easy as using a word processor.......... .. ............. \$9.95

#### **o Tips Video**

A personal horne tutor that teaches the basics of the Apple IIGS computer. .......................... .. .. \$4.95

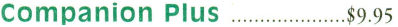

## **Pointless and oc Font**

Enhance all your documents with a variety of font styles and sizes that will have the clean, crisp look of TrueType font technology. .. ......... \$49.95

#### **0-Modem**

Access bulleting boards and computer close to horne, across the country, and around the world. The Q-

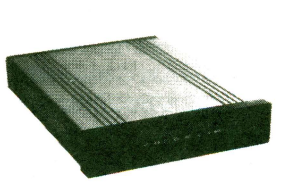

Modern is very easy to use, Hayes compatible and works with virtually any computer. \*Apple lie must be enhanced. It features auto-answer and auto-dial (tone or pulse) for performing phone tasks, and it has a programmable volume speaker for monitoring call progress. Operates asynchronously at 300, 600, 1200, and 2400 baud.

Q-Drive ................... \$74.95

## **Appleworks s\_o**

We've put together two amazing bundles featuring AppleWorks-the best selling integrated software for the Apple II family of computers. Each bundle comes with AppleWorks 5.1 (or version 4.3 for 5.25" disk users) and a collection of TimeOut enhancements to make AppleWorks even more powerful........... \$99.95

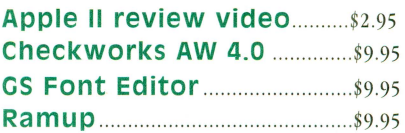

#### **Point to Point**

Point to Point will dial, send or capture text, and then log off by itself. It is also able to connect to the office mainframe . ............................................... ...... \$9.95

#### **SuperPatch**

This program written by John Link has a myriad of patches for AppleWorks 3.0 and 2.0. It allows AppleWorks to print to the HP Deskjet printer as well. SuperPatch ...... .. ....................... \$9.95

#### **Signature GS**

Signature GS Signature GS is the program that allows you to create a computing environment that is uniquely your own. Choose from colorful desktop patterns t fun and entertaining sounds. Phantasm offers a solution to screen damage with a a variety of fun and attractive screen activities. Graffiti gives you a variety of colorful desktop patterns to choose from or allows you to create your own with the built-in desktop painter. Customize your IIGS with Sonics by assigning fun and entertaining sounds to specific functions. Imagine your IIGS actually "belching" out a floppy disk. Sonics is easy to use so you can add or change sounds on a whim. Many other options in program.

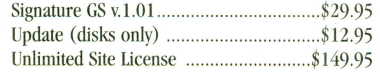

## **First Aid with Reddy**

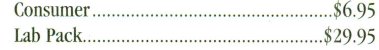

#### **0-Ram lie**

Snap the Q-Ram lie into your Apple, and you'll create a whole new computing experience. Programs load completely and a lot less disk swapping.

Single I MB ................ .. ... \$99.95 \*Call for quantity discounts on Q-Ram lie

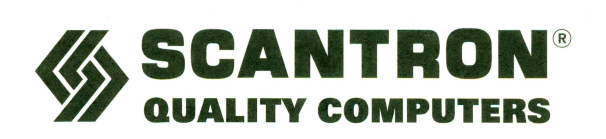

**20200 Nine Mile Rd. • St. Clair Shores, Ml 48080 • http://www.sqc.com Fax 810-774-2898 • Email Sales: sales@sqc.com** 

**1-800-777-3&42** 

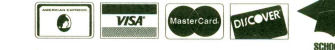

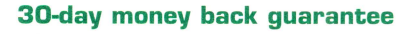

## *by jeff Hurlburt*

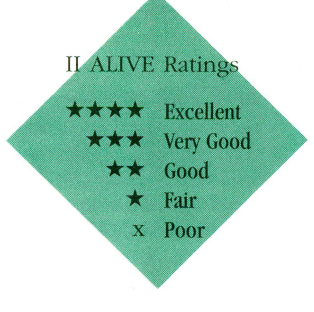

## Contacts GS  $\star \star \star$ <br>Shareware Solutions

\$10.00, for 1.25MB Apple IIGS Requires GSOS 5.0.2 or higher; System 6.0.1 and hard disk recommended

## by Jeff Hurlburt

It's late afternoon on a Friday, you're engrossed in touching up a Platinum Paint graphic, and someone reminds you of the call you were supposed to make to Vitesse about Dungeon Master IIGS! With luck, once you save your work, exit to the Finder, start your word processor, and load the Vendors file, there will be time to find Vitesse's number and make the call. (Whew!) Then, you can restart the painter, reload your source windows, and continue working on your graphics project.

For sure, a little inefficiency can go a long way toward making the computer working environment much busier and more work than it should be. You SHOULD be able to click-start an electronic roll-a-dex, zip to the Vitesse card, and click-dial the number-all without leaving the painter. You should, and now you can, thanks to a nifty Bill Heineman utility called Contacts GS.

Contacts is a new desk accessory (NDA), which means installation is simply a matter of copying the program from the Software Solutions diskette to your SYSTEM/DESK.ACCS/ folder and rebooting. Even better,

• • • •

when you're running a desktop program like Appleworks GS, Teach, or Platinum Paint, you can get to your on-screen roll-a-dex without scrapping the current application. just click the menu bar's Apple symbol and select Contacts GS.

As you may have guessed, Contacts is actually a dedicated spreadsheet. It presents boxes for name, address, and phone number plus two boxes for miscellaneous information such as type of business, names of contact persons, net addresses, etc. Under GSOS 5.x entries are limited to box size (e.g. 41 characters for street address, 3 characters for area code, etc.). Under System 6, each box can hold 79 characters which can be scrolled using the arrow keys (up, down, left, right, etc.)

When you first start the NDA it creates a database file named Contacts Data (inSYSTEM/DESK. ACCS/) with one entry, for Software Solutions. This is your first card. Clicking the New button produces a blank card which you can fill in, using TAB to hop between boxes. You can also Cut & Paste entries to/from on-screen Teach, etc. documents via the standard Open Apple X,C, and V hot keys.

Regarding Cut & Paste, users need to be warned that Contacts fails to disable apparent access to the menu bar of background applications. For example, a user might start Contacts after copying an address from a Teach document. The NDA allows clicking Edit on Teach's bar and selecting Paste

with the expectation that the copied item will appear on the current card. Of course, nothing happens and the user wonders what went wrong. (He/she should have pressed OA-V as mentioned on page 12 of the manual.) To avoid confusion, a future update should beep or, at least, ignore clicks on inactive menus.

By far the quickest way to generate a collection of Contacts cards is to substitute an existing Appleworks names-and-addresses ADB file. You could rearrange and export such a file as ContactsData, but an easier route is available via a new TimeOut utility, ContactsMover, included in the Contacts GS package.

Editing is a snap, too. Naturally, you have full point-and-click flexibility for selecting boxes and doing inserts. Pressing the Clear key quickly blanks a box and a Delete button scraps unwanted cards.

The pay-off comes when you need that special address, phone number, or name. Clicking the horizontal slide bar lets you zip through your cards which are arranged in alphabetical order according to the entry in the upper left name box. For stacks of fifty or so cards, this is the way to go. For several hundred cards, your best bet is a search. You select category (box label) and enter the string to find. Contacts jumps to the first card with a match. An important limitation is that a search string must match beginning with the starting characters in a box.

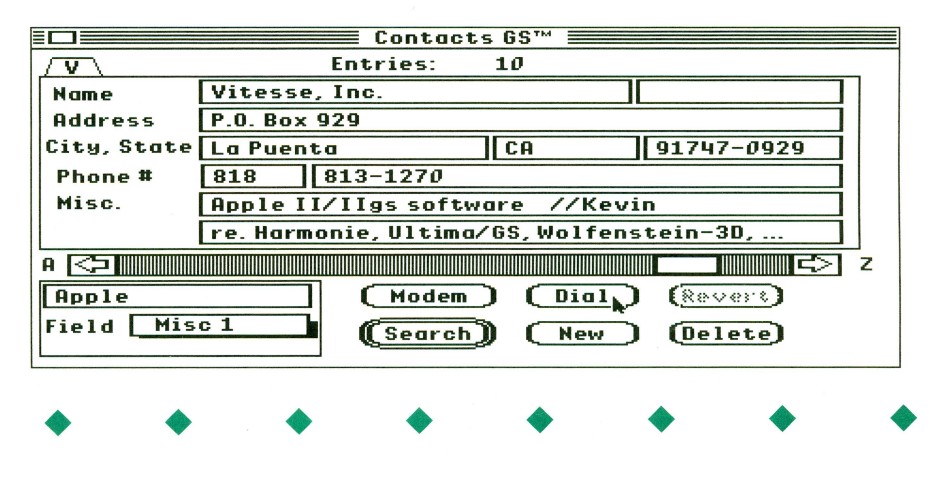

As the name implies, Contacts GS is about contacting people via telephone. The program assumes that, once the number is on-screen, you will want to place a call without the bother of punching buttons. Clicking Modem lets an external Hayes-compatible modem do the dialing and signals you when to pick up the receiver.

Modem worked fine with my Zoom 14.4V, but got nowhere with a venerable Patriot 2400e. Evidently, some Hayes-compatible modems are more compatible than others. (If Modem fails due to unit incompatibility, the program may appear to hang. Turn OFF the modem in order to continue.) Also, according to the manual, clicking Modem will definitely bomb your system when Spectrum 2.0 is the current application.

Fortunately, Contacts supplies a nonmodem dialing alternative. Simply hold the receiver next to an external speaker plugged into the Sound jack and click Dial. The tones (or, if necessary, pulses) will get the job done so long as the mouthpiece is within an inch or so of the speaker.

At just 17K of memory use, Contacts is remarkably efficient. Trade-offs include access to just one database, absence of a Printout option, and, since you can not change the box labels, you're pretty well locked into name-address-phone content. Still, for low-hassle, user friendly people contacting, Contacts GS ranks among the best investments you can make in your computer working environment.

## **Quick Click Morph Byte Works, Inc.**

\$60.00; for 1.25MB Ilgs Requires System 6.0.1 and 3.5" drive; 4MB RAM and hard disk recommended

## by Colin Williamson

Most of us have seen morphing at one time or another. Introduced to the mass media in the movie Terminator 2, it's an impressive computer-generated

• • • •

effect used to change one image into another which may be totally different. Now, via Quick Click Morph, GS users everywhere can do morphs of their very own.

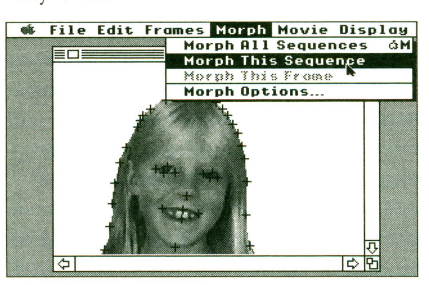

The process of morphing is simplified with Morph's streamlined interface. The user loads in keyframes, the starting and ending images, then places control points, which are cross hairs that control how the morph will perform. In a simple morph of a scan of myself into a scan of Gus, the family cat, I placed a point over each of my eyes, and then shifted them on Gus to correspond with his eyes. I repeated the process with my nose, mouth, and eyebrows. All that was left to do was let the computer calculate the morph, and sit back and wait for some interesting results.

And wait I did. I generated a full screen, thirty frame morph, which took approximately ten hours to create. Needless to say, it's best to start calculating your morph before going to school, work, or going to bed. Even with a TransWarp GS, morph times are painfully slow, so set aside some time for your GS to do the dirty work. Those who like near-instantaneous results should stick with smaller morphs with less animation frames.

Finally, frame 30 of 30 was finished, T saved the animation, and played it back using the handy animation player that ships with Morph. The results of my labor was a smooth, professionallooking morph of myself into my feline companion.

I called on the family, who were amazed to see Colin sprouting cat ears and whiskers. Soon, everybody was dying to get a morph done of themselves. My computer had become the family's morph machine! (When, I

• • • •

wondered, would there be chance to write the review?)

The amount of enjoyment you'll get out of Morph is determined by the hardware you have. If you own a hand scanner or video digitizer, morphable material is everywhere. Armed with an AST-VisionPlus Enhanced video digitizer and JVC camcorder, I could (and did!) grab pictures to morph at any given moment.

Of course, any image you can load can be morphed, but friends and family are the most fun. For those who don't own scanners, Byte Works offers to scan your pictures and ship them back on diskette. Some copier shops supply a similar service. They can turn your images into Morph-recognizable TIFF files.

Morph isn't perfect. The speed should be better. There is currently no support for the Second Sight video board, and the option to import TIFF pictures remains somewhat limited. If palette-swapping is involved, morphing color images can get pretty murky, too.

Is "Morph" for you? If you're looking for a way to spice up a newsletter or video presentation, definitely. Even if it's only for fun, you owe it to yourself to pick up the program. Quick Click Morph is one of those rare just plain neat applications that pushes the envelope of GS graphics.

## **Convert3200**   $\star \star \star \star \star$ <br>By Brutal Deluxe

\$15 (\$20 with source code), for 2MB Apple IIGS. Requires: System 6.0.1; 4MB RAM, hard disk, and accelerator recommended; not compatible with Second Sight. Available from Shareware Solutions

#### by Colin Williamson

"THE FASTEST GIF CONVERTER AROUND'" screamed Joe Kohn's posts on the Internet. GS users were abuzz about Convert3200, the newest creation from the legendary French programmers at Brutal Deluxe.

I scoffed. SuperConvert was good enough for me, and when I wanted exceptional picture quality I'd just have one of my Amiga buddies convert the file. Besides, the GS is notoriously lethargic when it comes to converting GIFs and the like. There was no chance that a program costing a minuscule \$15 could ever eclipse the graphics conversion process I used.

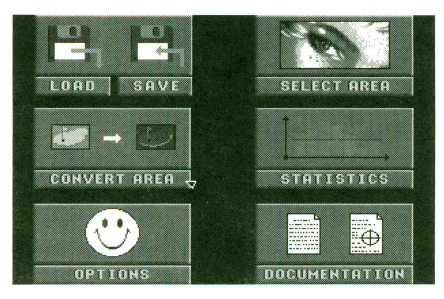

Boy, was I wrong! After installing Convert3200 I fired up the program and loaded a large-format 217K GIF file. In a couple of seconds, the program had remapped colors to grayscale and displayed an area of the pic on the 320X200 GS screen. Moving the mouse, it was easy to scroll the pic updown and left-right to select the part I wanted. It took a few more clicks to set the format, 3200 Color, and start the conversion. This took around 45 seconds and resulted in a gorgeous display. Next, I switched to 16 Color format and, in under a second, was rewarded with an image which retained most of the clarity and beauty of the 3200 color version!

At this point I was totally blown away. What Convert3200 had done in under two minutes had taken me twenty or more with my old process. Other pictures were loaded, with equally attractive, blazing fast results. Need more speed with less bother? Just set things up the way you like and click the Convert All option. Zappo! Convert3200 processes all the pics in the folder you select! Convinced that this one's a winner, I began to play with the program's other gadgets—like options for editing color palettes and rescaling the graphic images to different resolutions.

The interface itself is very smooth, though it does deviate a bit from standard desktop guidelines. No problem.

• • • •

Thanks to explicit menu screens, you'll soon be clicking around like a pro, and if there are any questions, you can always consult the on-line documentation. Amounting to about 25 pages of printout, Convert3200's documents are clear, concise, and offer a healthy dose of Brutal Deluxe humor.

GIF performance is a good benchmark, and for those who regularly download piles of GIF graphics, it's reason enough to invest in the Brutal Deluxe package. However, Convert 3200 can both load and save in a variety of popular formats: PCX, TIFF (MacPackBits), raw PC binary, and BMP plus standard GS screen, Apple Preferred, 3200, and PrintShop. Loadonly formats include GIF, LBM/IFF and GS DYA, French formats, Computer Eyes, and Paintworks Gold (320mode).

As the documentation explains, Convert3200's chief mission is to take graphics produced for other platforms in various formats and make them available to the GS user for processing via GS graphics utilities. It cannot display an entire 640x480 or other largeformat pic at full resolution. For that you will need additional hardware. It can show (and Save) a full-resolution 320x200 portion, or a reduced-resolution full-screen conversion. The largest format Convert3200 can handle is 1280x800, big enough for all but a few truly mammoth pies in my collection.

For new users, the Load Cancelled, Too Many Colors error message is sure to come as a disconcerting surprise. (What?! I thought this program supported 3200 Color format!) As the documents explain, Convert3200 currently supports up to 16 16-color palettes (for 256 colors), not the maximum 200 palettes allowed by the format. Fortunately, the vast majority of pies users encounter, including many digitized images, employ fewer than two hundred fifty-six colors.

I was not surprised to discover that Convert3200 needs lots of memory. A user who wishes to process 320x200 GIFs will need to have at least 800K free RAM after starting System 6.0.1. For popular 640x480 images, this goes to 1.2MB, and for 1280x800 you'll want an extra 2.3MB! The lesson: it's a 4MB

• • • •

world. (Well, at least until the next Convert3200 update!)

No question, this is an impressive piece of work by some of personal computing's most talented GS programmers. I have a pretty decent graphics collection and the Brutal Deluxe product took just about everything I could throw at it. If you're ready to push the envelope of GS graphics performance, get your hands on Convert3200. For \$15, you just can't miss this offer!

## **Lordlings of Yore v2.0**   $****$

\$18, for 48K Apple II's. Available from Hudson's Hobby Games. Requires: 5.25" drive; printer and accelerator recommended

## by Jeff Hurlburt

Ah, yes! In days of yore, just as great lords battled with steel and magic to expand their domains, so did programmers battle with mini-RAM and hires to expand ours. Often, their efforts came to nought, but a few valiant souls succeeded in producing nifty Apple II strategy games'

In Lordlings of Yore, you and up to three friends compete for the crown of a 14x14 Realm. (If fewer than four humans are available, fear not! Powerhungry Computer Players stand ready to take the unclaimed roles.) Each

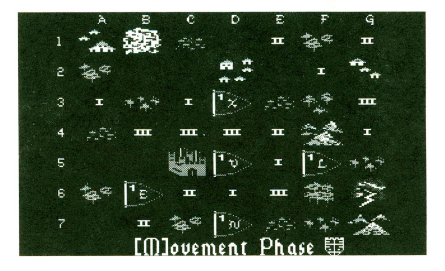

lordling begins in his/her own Shire, a 7x7 quadrant of the Realm, complete with a castle, peasants, villages, treasury, and loyal Necromancer.

As you would expect, the land is amply sprinkled with forests, swamps, and mountains. Since these act as bar-

riers to movement of armies or influence combat odds, you can control much about game play by selecting More Mountains, More Forests, etc. during initial setup. In case you are introducing newbies to Lordlings, another option permits handicapping by letting inexperienced players start with more troops and a larger treasury.

Ultimately, your goal is to be rid of those petulant knaves who would thwart your ambitions, but this takes time and preparation. At the start, your immediate objectives are to build armed units, scout nearby shires, seize easily plucked villages, and otherwise increase both your revenues and Esteem rating. (High Esteem insures peasant loyalty and reduces the chance of unpleasant surprises.) Later, you will be ready to take on enemy forces, and even knock out a competitor's castle whereupon his/her treasury, knights, and men at arms become yours!

To help you keep track of your own units, as well as any enemy forces sighted, the program will display and print out a current realm map. You can also obtain a roster which lists the composition and location of your units. These are valuable aids, and since units move slowly, pencil updating lets a printout serve for several turns. Users with no printer can copy the map and roster forms included in the game package and use these to record displayed information.

Spying, bribery, secret messages-Lordlings offers several options beyond the computer-resolved combats to spice up play. Of these, the Necromancer is the most interesting. Aside from free-bee spells for personal movement and fog creation, your magic user can employ powerful enchantments to transport armies, bog down enemy forces in storms, and blast enemy units or mountains to dust. My own favorite is Dragon. It pops a ravening fire-breather into existence in the middle of an enemy shire. It's potent stuff; so it's just as well that each player's Necromancer is limited to one spell per turn and that major magic incurs a dent in the treasury.

A typical Lordlings contest can easily run 50-70 turns. At five minutes or so

• • • •

for each player to move, the games are never brief. Computer players, too, can be tough adversaries, and by turn 30, even they may use a minute or more to consider moves on a 1MHz machine. The more units on the map and greater the number of possible combats, the longer the delay-up to several minutes. If you plan on tackling three computer players, use an accelerator on your Apple II.

Softlore's version 2.0 remains a tad short of user friendly. Messages may be hard to read at max accelerator settings. You should be able to use arrow keys for movement on a IIGS, and the full realm map should be available during spell casting. Still, the classy hires text and attractive new map symbols are solid improvements. The Save function works well, too-speedy, with plenty of space for several games.

Complete with forms and illustrated 30-page manual, Lordlings of Yore comes on protected diskette in a colorful (serial numbered!) box. Unlike many good strategy releases, this one supplies an enjoyable challenge without demanding that beginners endure several drubbings to learn the ropes. And, since each new game employs a different, randomly-generated, map, the challenge remains for many replays. Newbie or veteran, Softlore's classic is a genuine wargaming feast!

Exclusive to II Alive subscribers: Purchase Lordlings of Yore for only \$10.00 (includes shipping and handling). Offer expires July 15, 1996.

## **Golden Orchard CD-ROM**   $\star \star \star \star$ <br>Jim Maricondo

\$67 in U.S. (add \$1-Canada/ \$3 other), for 1.25MB Apple IIgs Requires: System 6.0.1 and CD-ROM drive; 4MB RAM and hard disk recommended

## by Jeff Hurlburt

When I reviewed *Sequential System's* DiscQuest it was easy to appreciate the value of CD-ROM to users who wished to access encyclopedias, histories, and

• • • •

other CD data discs via their Apple lis. On the other hand, CD-ROM drive prices were high and, most important, there was virtually zero Apple II stuff on CD! So, back went the demo hardware. Like many users, I was suitably impressed by Apple II CD-ROM's potential, but underwhelmed by the reality of it all.

That was before Golden Orchard. The big decision came after reading one of Jim Maricondo's moderately unbelievable ads and requesting a review sample. A call to Tony Diaz at *Alltech* revealed that a 2x SCSI CD-ROM drive, cable, and RamFast D interface system could now be bought for well below \$300-quite an improvement over the \$600+ price from a year before. I decided, the future is now. (Besides, there was a review commitment at stake!)

The CD-ROM system came together much as before, except that this time RAMFAST.SYSTEM would not save the setup! Evidently, a new "feature" has crept into RF's 3.01f ROM. RamFAST insists upon saving the setup to a hard disk or other writable media which it controls. In my IIGS, the hard disk is a separate IDE disk-on-a-card system. RamFAST only controls the CD-ROM drive. That's it.

A call to *Sequential Systems* (the current factory rep) produced two bits of information: 1) Sequential was aware of the problem; and 2) Sequential's tech person believes "there is some kind of work-around." Well, several weeks have passed and the workaround has yet to materialize.

So much for bad news. Fortunately, not being able to save RF's setup is a fairly minor inconvenience. Just set the options after each power-up, and admittedly, the buglet affects a relatively small number of users. Dauntless, I slid the CD into place. It was time to pluck a few goodies from the Golden Orchard!

Everyone knows that CDs have lots of space. Even so, it is difficult to imagine what 640MB means in terms of the shear number of Apple II resources! Here, listed by partition, is just a sampling of what to look forward to on Golden Orchard.

### **I. GO.ProDOS**

System 6.0.1, utilities, launchers, clip art, IIe/IIc games, BASIC programs, DOS 3.3 disks. This is the only ProDOS partition and the only one a lie user might access. On a IIGS, System 6.0.1 can be booted from the CD! (19.5MB)

#### **II. GO-Main**

Classic AppleWorks, and AppleWorks GS databases, forms, labels, gradebook, grammar checker; HyperCard, stacks for HyperCard and HyperStudio, (69.3MB)

#### **Ill. GO-Misc16bit**

More than 100 files covering game deprotects, walkthroughs, and cheats (e.g. for Questron II/gs, ShadowGate, DreamZone); hundreds of bitmap and Truetype fonts, many NDAs, CDAs, system init files, Finder extensions, icons; numerous miscellaneous text files (e.g. Apple II history, 682K on Dr. WHO!), (77.2MB)

#### **IV. GO-Programming**

GS16Forth, Little Small Talk, HyperC, and other languages; many Assembly, C, and Pascal source code files plus libraries and macros; GNO utilities, AppleFest animation disks (121.8MB)

## **V. GO-Disks:**

Image files of over 150 Apple IT 3.5" disks including games (Blue Helmet, Space Harrier), music collections, GS/OS Systems 1.1 through 6.0.1, IIGS Dealer Demo disks, IIGS Diagnostics. An application program is included so that all the disk images can be easily accessed (143.3MB).

#### **VI. GO-Applications**

Music programs including Poly Sons, Noise Tracker, Super Synth, Sound Smith; telecom encoders, decoders, packers, etc. (GSCII, Blu, Angel, PMP Unzip, GS Shrinkit, DeArc) plus Snow Term, Warp6 BBS, Metal; MahJongg, Defender of the World,

• • • •

Stellar $7/gs$ , and numerous other games; viewers for animations, GIF, JPEG, 3200 Color (80.3MB).

## **VII. GO-G.S.**

Many sound and music files (rSounds, Diversi-Tune, Instant Music, SynthLab, mod, midi); many animation and picture files in various formats (127.7MB)

You can expect more of more kinds of software than ever before released on a CD for any computer!

While Golden Orchard is very good about supplying documentation for ondisc applications, it falls short when it comes to any kind of index to help users discover what does what and where it can be found on GO's considerable seven-partition, 639.1MB landscape. For instance, when you want to unwrap a BINSCII file, it helps to ·know that GSCII will do the job and where to find it.

As explained in an info sheet included with the disc, your SCSI interface may not, initially, mount all seven GO partitions. For example, with RamFAST, only two partitions appear just after power-up. The simplest fix is to go to your interface utility (e.g. RAMFAST. SYSTEM) and make sure all partitions are activated. From this point you will

have access to all of Golden Orchard, even after re-boots.

The quest continues. Thus far I've plucked a bushel of golden Apples from the Orchard with no end in sight. You, too, are sure to discover treasures and surprises galore. If you're a new IIGS user, GO is the quickest, most entertaining way of getting up to speed. If a veteran, you simply will not believe "all the stuff'' you've missed. There's no better value in personal computing than Jim Maricondo's Golden Orchard!

Jim Maricondo and other Apple II aces at Digisoft Innovations have opened a net FTP site to collect software for the next Golden Orchard! If you have some game, utility, system patch, NDA, CDA, Stack, music, artwork, or text which you would like to see immortalized in GO-2, send your files to ftp.hypermall. (no space here) com/incoming/ digisoft.

If you order Golden Orchard before July 15, 1996 and write "II Alive Special" on your check, the base price is only \$57 (including shipping)! Make checks payable to Jim Maricondo. You can get additional information on Golden Orchard and other products at the DigiSoft Innovations web site: http://hypermall.com/cgibin/ssis/digi (no space here)soft/digisoft/ $\blacksquare$ 

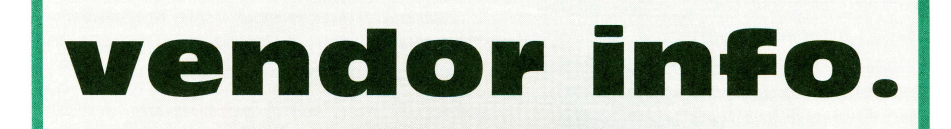

## **BYTE WORKS, INC.**

•

attention: Patty Westerfield 8000 Wagon Mound Drive NW, Albuquerque, NM 87120 (505-898-8183)

## **SHAREWARE SOLUTIONS II**

attention: Joe Kohn 166 Alpine St San Rafael, CA 94901-1008 (net: joko@crl.com)

• • •

## **HUDSON'S HOBBY GAMES**

attention: John Hudson P.O. Box 121503 Arlington, TX 76012-1503 (817-461-0126)

#### **JIM MARICONDO**

•

attention: **Jim** Maricondo P.O. Box 11005 Stanford, CA 94309-1005 (net: digisoft@hypermall.com)

• • •

# **Fitting Big Surprises into Small Packages**

## *With a little help, even a 128K Apple* **II**  *can handle*  **II ALIVE** *the big files available online*

I bought one of the original Apple<br>IIc's over ten years ago. The Apple<br>He came with 128 kilobytes of ran Ilc came with 128 kilobytes of random access memory, and that quickly became the standard for the Apple II line. Almost every Apple II program on the market can be run with 128K memory. Even when memory expansion became easily available and inexpensive, 128K remained the standard for the Apple II. Consequently, like many others, I never felt the need to expand the memory of my computer, especially since I use this method.

However, when I began visiting other computer systems with my modem, I discovered that there are a lot of interesting files out there that are too large for the standard desktop of an Apple II. That's hardly surprising, since there are

• • • •

so many computers out there with megabytes of memory. However, I also discovered that there are a number of freeware and shareware programs, that make it possible for an Apple II with as little as 128K to access large files.

## **Words, Words, Words**

Most of the interesting files online are composed of text and graphics. Many are available simply as text files. Commercial services often will offer a "text only" version of any major file. If you simply want to read a long text file, there are a number of ways to do that. Andy Nichols' program Shrinkit includes a command "Type files". If you use this command with a text file, or an Appleworks Word Processor file, and it will display the file on the

 $\bullet$   $\bullet$   $\bullet$   $\bullet$   $\bullet$ 

## *by* **D. C. Marriot**

screen. Because the program only displays a portion of the file at a time, Shrinkit can handle a file larger than the memory of the computer. All you need to do is scroll through the file using the arrow keys.

A terrific program for handling text and AppleWorks Word Processor files is Dogpaw by Karl Brunner. This versatile program has been around for a while, and can be found on many shareware disks. Dogpaw can not only display text on screen, it can also print files, if you have a compatible printer. If you own an Apple IIc or IIgs, you might be interested in Prodesk Plus, a \$25 shareware program by Helge Malmgren. Prodesk Plus is a program selector that comes with Dogpaw as part of a package of utilities. The most recent version is available through most online service, as well as shareware distributors. ProDesk Plus also contains a number of disk utilities, and can display Hi-res and Double Hi-res graphics, as well as text.

If you want to do more with a file than just read it or print it, you need a program that can cut long text files down to size. There are a few programs that will perform this function. I recommend File Chopper by Tom Hoover, a handy freeware utility that will chop long text file into 25K segments, a size that can be handled comfortably, even on the 38K desktop allowed by Appleworks 2.0. Portions of those text files can then be incorporated in your own word processor or desktop publishing documents.

## **Getting the Picture**

Of course, there's more than just text online, there are also graphics. While

## **Solving the Memory Problem**

many graphics are unavailable to Apple II users, graphics that are in the Graphics Interchange Format (GIFs) can be converted into standard Apple formats, thanks to an amazing freeware program called ][GIF by Jason Harper. ][GIF takes any GIF, no matter how large, and turns it into Hi-res and Double Hi-res graphics. Although the picture produced in the Apple format is naturally cruder than the original, the results can be impressive, especially when converting black and white pictures. Generally, it is best to set the preferences to "Black and White Double Hi-res" for the best results, but don't be afraid to try the conversion into different formats. Experimentation can lead to new and interesting solutions. With some very large pictures, I've found that converting to Hi-res color can give a better result that converting to Double Hi-res, curious as that sounds.

## **Storage Space**

In order to take advantage of these programs, you have plenty of disk space. The 140K available on a standard 5.25" disk is often insufficient. You must have a hard drive or a 3.5" drive. As I mentioned at the start of this article, I own one of the original Apple IIc's, which lacked the necessary ROM chips for a hard drive or even a 3.5'' drive. I was very pleased to discover "Unidisk for lie" by Douglas Mitton, a freeware driver program that allows an original lie to access a Unidisk drive. It is a RAM based driver that emulates the Unidisk drive at Slot 4, Drive 2. Unidisk drives are fairly cheap at second hand computer stores. Recently, A+ Technologies in San Diego has advertised them for as little as \$79. So for a very modest price, even owners of older models can have enough disk space to download large files onto a Unidisk drive.

The Unidisk driver works very nicely with Prodesk Plus. A disk with Prodesk Plus, the Unidisk driver and File Chopper together have become one of my favorite tools for handling files that I've downloaded from other computers. Prodesk Plus allows you to run a telecommunications program from one of your 5.25" drives, and use the 3.5" Unidisk drive to capture files. If you own an older Apple lie, then a Unidisk drive and Mittons Unidisk driver will open up a whole new world of large files (especially files with images).

So you see, with the right software, and a little patience, you can enjoy many of the large files available online. Downloading huge files can be very simple-even with as little as 128K memmy. You don't need to expand the amount of memory in your Apple II, just expand your horizons.

## **Danger! Danger!**

## *by jeff Hurlburt*

## **Copy II Plus Eats Resources**

Well, kind of. Mainly, the problem is what Copy II Plus does NOT do. If you use the vintage utility to copy a IIGS file which includes resources, everything may seem to go well enough, but the resources will not be included in the copy!

## **Questron II Slimes Peerless Reviewer's Hard Disk**

Too true. Our own Colin Williamson recently obtained Questron II/gs from a friend (who shall remain nameless, however, it's worth noting that the friend believed the  $Q2/gs$  to be the safe-for-hard disk version). Regrettable, it was the not-too-safe version, also known as "Disk Rotter/gs." When Colin had finished creating a character,

• • • •

DR/gs proceeded to seek out the drive in Slot 7 and perform a direct-to-track write. Needless to say, DR's slime job rotted quite a lot of useful directory information.

## **HFS.FST Nailed**

Maybe you've noticed that some files in those super-sized HFS partitions on your hard disk are beginning to turn up in bad places, like on top of other files. The bug, tracked down (and fixed!) by Dave Lyons, is in System 6.0.1's HFS file system translator. A faulty multiply algorithm sometimes results in misallocation of blocks which can lead to file-trashing over-writes. Jawaid Bazyar has been alerting II users to the perils of the evil HFS.FST and distributed the new, good HFS.FST

• • • •

to popular FTP sites for downloading. The patched version will show up as "v01.02." Get yours today.

## **Fungus Among-Us**

Indeed it is, or more precisely (and worse) it could be on your diskettes munching precious archives like M&M's! As you may recall, a number of the classier 5.25" diskette brands employ a lubricant on their jacket liners. While the lube worked to reduce drag and noise, it also, evidently, served as a growth medium for a particularly nasty plastic and/or oxide-eating fungus! You can check your oldies collection by selecting diskettes and rotating the disk in the jacket. Immediately backup any diskettes with splotchy discolorations.

## **IIGS Error Codes: Listed at Last!**

Getting an error message on your Apple II is bad enough; but, getting one you don't understand is downright unfair! Yet, the IIGS is positively brimming with tool sets and other systems which can stop program execution cold and display a message like "FATAL SYSTEM ERROR \$0911" (Beeeeeeeeeep!).

Apple documentation does supply descriptive names for IIGS error codes. Unfortunately, this information is sprinkled among the pages of six or seven weighty manuals! It's no wonder so many users settle for posting error code questions on a BBS or, even worse, just guessing.

Someone ought to list everything in one place, right? Well, as long as the IIGS is an expanding system with major developers devising new tools and other system add-ons, getting every error code into a single list will remain an elusive ideal. Still, II Alive has come very close. That's why it's called THE Error list!

## **THE Error List**

Codes are listed in numerical order. Except for a few system failure codes, the system or sub-system reporting the error, such as GS/OS, is shown along with the error description.

Generally, identical GS/OS, ProDOS 16 (P16), ProDOS 8, and SmartPort codes have the same or nearly the same meaning. For these, only a GS/OS entry is shown in order to save space. When there is a significant difference, a separate entry is included.

The name and number of each tool set which reports errors is identified in the listing by labeling the first error in each tool set group. Most tool set error descriptions consist of the error name,

• • • •

like "divByZeroErr", as published in the toolbox references. This is usually the only explanation supplied in the references. However, you can get helpful clues to the reason for a tool error by checking the descriptions of the routines which can report it. The first two digits of the error code identify the tool set. The last two identify the in-set error number.

- 0000 No error
- 0001 GS/OS: bad system call
- 0001 Tool Locator: dispatcher does not find toolset
- 0001 P16: System Failure- unclaimed interrupt
- 0001 P8: Invalid MLI function number
- OOOZ Tool Locator: routine not found
- 0004 GS/OS: bad parameter count
- 0004 System Failure- division by zero
- 0006 SmartPort: bus error in IWM chip
- 0007 GS/OS is busy
- OOOA P16: System Failure- unusable Volume Control Block
- OOOB P16: System Failure- unusable File Control Block
- OOOC P16: System Failure- Block Zero allocated illegally
- OOOD P16: System Failure- interrupt occurred while I/0 shadowing off
- 0010 GS/OS: device not found
- 0010 Tool Locator: specified Version not found
- 0011 GS/OS: bad device number
- 0011 P16: System Failure- wrong OS version
- 0015 System Failure- Segment Loader error
- 0017-00Z4 System Failure- Can't load a package

• • • •

0020 GS/OS: invalid driver request

## *by jeff Hurlburt*

- 0021 GS/OS: invalid driver control or status code
- 0022 GS/OS: bad call parameter
- 0023 GS/OS: character device not open
- 0024 GS/OS: character device already open
- 0025 GS/OS: interrupt table full
- OOZ5 System Failure- Out of Memory
- 0026 GS/OS: resources not available
- OOZ6 System Failure- Segment Loader error
- 0027 GS/OS: I/O error
- OOZ7 System Failure- File map destroyed
- 0028 GS/OS: no device connected
- OOZ8 System Failure- Stack overflow
- 0029 GS/OS: driver is busy
- 002B GS/OS: disk write protected
- 002C GS/OS: invalid byte count
- 002D GS/OS: invalid block address
- 002E GS/OS: disk switched
- 002F GS/OS: device offline or no disk in drive
- 0030 System Failure Alert- Please Insert Disk
- 0040 GS/OS: bad pathname syntax
- 0042 GS/OS: max number of files
	- already open
- 0043 GS/OS: bad file reference number
- 0044 GS/OS: directory not found
- 0045 GS/OS: volume not found
- 0046 GS/OS: file not found
- 0047 GS/OS: duplicate
- filename/pathname
- 0048 GS/OS: volume full
- 0049 GS/OS: volume directory full
- 004A GS/OS: incompatible file format
- 004B GS/OS: unsupported storage type
- 004C GS/OS: end of file encountered 004D GS/OS: position out of range 004E GS/OS: access not allowed

• • • •

**Spring 1996** 

## **IIGS Error Codes**

- 004F GS/OS: buffer too small
- 0050 GS/OS: file is already open
- 0051 GS/OS: directory damaged
- 0052 GS/OS: unknown volume type
- 0053 GS/OS: parameter out of range
- 0054 GS/OS: out of memory
- 0055 P8: volume control block table full
- 0056 P8: bad buffer address
- 0057 GS/OS: duplicate volume name
- 0058 GS/OS: not a block device
- 0059 GS/OS: file level out of range
- 005A GS/OS: bad bitmap address (block # too large/ damaged disk)
- 005B GS/OS: invalid pathnames for ChangePath
- 005C GS/OS: not an executable file
- 005D GS/OS: Operating system/file system not available
- 005F GS/OS: too many applications on stack/ stack overflow
- 0060 GS/OS: data unavailable
- 0061 GS/OS: end of directory
- 0062 GS/OS: invalid FST call class 0063 GS/OS: file doesn't have a
- resource fork 0064 GS/OS: invalid FST ID
- 0065 GS/OS: invalid FST operation
- 0066 GS/OS: FST Caution- weird result
- 0067 GS/OS: device Name error/ internal error
- 0068 GS/OS: device List full
- 0069 GS/OS: supervisor List full
- 006A GS/OS: FST Error (generic)
- 0070 GS/OS: resource exists, cannot expand file
- 0071 GS/OS: cannot Add resource to this type file

0088 network error

- 0100 System Failure- cannot mount sys startup volume
- 0103 [01] TOOL LOCATOR: invalid StartStop record
- 0104 tool cannot load
- 0110 specified minimum Version not found
- 0111 specified message not found
- 0112 no message numbers available

• • • •

- 0113 message name too long
- 0120 request not accepted
- 0121 duplicate name
- 0122 invalid send request
- 0201 [02] MEMORY MANAGER: could not allocate memory 0202 emptyErr 0203 notEmptyErr 0204 lockErr 0205 purgeErr 0206 handleErr 0207 idErr
- 0208 attrErr

0301 [03] MISCELLANEOUS TOOL SET: bad input parameter 0302 noDevParamErr 0303 tasklnst!Err 0304 noSigTaskErr 0305 queueDmgdErr 0306 taskNtFdErr 0307 firmTaskErr 0308 hbQueueBadErr 0309 unCnctdDevErr 030B idTagNtAv!Err 034F mtBufffooSmall 0381 invalidTag 0382 alreadyinQueue 0390 badTimeVerb 0391 badTimeData 0401 [04] QUICKDRAW II: QD II already initialized

0402 cannotReset 0403 notInitialized 0410 screenReserved 0411 badRect 0420 notEquaiChunkiness 0430 rgnAlreadyOpen 0431 rgnNotOpen 0432 rgnScanOverflow 0433 rgnFull 0440 polyAlreadyOpen 0441 polyNotOpen 0442 polyTooBig 0450 badTableNum 0451 badColorNum

- 0452 badScanLine
- 0510 [05] DESK MANAGER: Desk Acessory not available 0511 notSysWindow 0520 deskBadSelector

0601 [06] EVENT MANAGER: EM startup already called 0602 emResetErr 0603 emNotActErr 0604 emBadEvtCodeErr 0605 emBadBttnNoErr

• • • •

0606 emQSiz2LrgErr 0607 emNoMemQueueErr 0681 emBadEvtQErr 0682 emBadQHnd!Err

0810 [08] SOUND: no DOC or RAM found 0811 docAddrRngErr 0812 noSAppinitErr 0813 inva!GenNumErr 0814 synthModeErr 0815 genBusyErr 0817 mstriRQNotAssgnErr 0818 sndAlreadyStrtErr 08FF unclaimedSntintErr 0910 [09] APPLE DESKTOP BUS: command not completed 0911 cantSync- "FATAL SYSTEM

ERROR 0911" (often: bad ADB Controller) 0982 adbBusy 0983 devNotAtAddr 0984 srqListFull

OB01 [11] INTEGER MATH: bad input parameter 0B02 imIllegalChar OB03 imOverflow OB04 imStrOverflow

0C01 [12] TEXT TOOL SET: illegal device type OC02 badDevNum OC03 badMode OC04 unDefHW OC05 lostDev OC06 lostFile OC07 badTitle OC08 noRoom OC09 noDevice OCOB dupFile OCOC notCiosed OCOD notOpen OCOE badFormat OCOF ringBuffOFlo OC10 writeProtected OC40 devErr

OE01 [14] WINDOW MANAGER: parm list first word is wrong size OE02 allocateErr OE03 taskMaskErr

OF01 [15] MENU MANAGER: menu started

• • • •

**II ALIUE** 

## **IIGS Error Codes**

OF02 menultemNotFound OF03 menuNoStruct OF04 dupMenuiD

1001 [16] CONTROL MANAGER: Window Manager not initialized 1002 cmNotlnitialized 1003 noCtllnList 1004 noCtlError 1005 notExtendedCtlError 1006 noCtlTargetError 1007 notExtendedCtlError 1008 canNotBeTargetError 1009 noSuchiDError lOOA tooFewParmsError lOOB noCtlToBeTargetError 100C noFrontWindowError

1101 [17] LOADER: id not found / segment not found 1102 OMF version error 1103 idPathnameErr 1104 idNotLoadFile (often: file incompatible with system) 1105 idBusyErr 1107 idFilVersErr 1108 idUseriDErr 1109 idSequenceErr 11 OA idBadRecordErr 110B idForeignSegErr 1210 [18] QUICKDRAW AUX: pic empty 1211 badRectSize 1212 destModeError 121F bad picture opcode 1221 badRect

1230 badGetSysiconinput 1301 [19] PRINT MANAGER: driver not in DRIVERS folder 1302 portNotOn 1303 noPrintRecord 1304 badLaserPrep 1305 badLPFile 1306 papConnNotOpen 1307 papReadWriteErr 1308 ptrConnFailed 1309 badLoadParam 130A callNotSupported 1321 startUpAlreadyMade

1401 [20] LINE EDIT: LE startup already called 1402 leResetErr

•

• • •

1403 leNotActiveErr 1404 leScrapErr

150A [21] DIALOG MANAGER: bad item type 150B newItemFailed 150C itemNotFound 150D notModalDialog

1610 [22] SCRAP MANAGER: scrap type does not exist

1701 [23] STANDARD FILE OPERA-TIONS: bad prompt description 1702 badOrigNameDesc 1704 badReplyNameDesc 1705 badReplyPathDesc 1706 badCall

1901 [25] NOTE SYNTHESIZER: NS already initialized 1902 nsSndNotlnit 1921 nsNotAvail 1922 nsBadGenNum 1923 nsNotinit 1924 nsGenAlreadyOn 1925 soundWrongVer lAOO [26] NOTE SEQUENCER: no

room for MIDI NoteOn lAOl noCommandErr 1A02 noRoomErr 1A03 startedErr 1A04 noNoteErr lAOS noStartErr 1A06 instBndsErr 1A07 nsWrongVer

1B01<sup>[27]</sup> FONT MANAGER: duplicate FM startup call 1B02 fmResetErr 1B03 fmNotActiveErr 1B04 fmFamNotFndErr lBOS fmFontNtFndErr 1B06 fmFontMemErr 1B07 fmSysFontErr 1B08 fmBadFamNumErr 1B09 fmBadSizeErr lBOA fmBadNameErr lBOB fmMenuErr lBOC fmScaleSizeErr

1C02 [28] LIST MANAGER: listRejectEvent

1D01 [29] AUDIO COMPRESSION

• • • •

EXPANSION: ACE already started 1D02 aceBadDP 1D03 aceNotActive 1D04 aceNoSuchParam lDOS aceBadMethod 1D06 aceBadSrc 1D07 aceBadDest 1D08 aceDataOverlap

lEOl [30] RESOURCE MANAGER: resource fork used, not empty 1E02 resBadFormat 1E03 resNoConverter 1E04 resNoCurFile lEOS resDupiD 1E06 resNotFound 1E07 resFileNotFound 1E08 resBadAppiD 1E09 resNoUniqueiD lEOA resindexRange lEOB resSysisOpen lEOC resHasChanged lEOD resDiffConverter lEOE resDiskFull lEOF resinvalidShutDown lElO resNameNotFound lEll resBadNameVers 1E12 resDupStartUp 1E13 resinvalidTypeOriD

2000 [32] MIDI: MIDI tool set not started 2001 miPacketErr 2002 miArrayErr 2003 miFullbufErr 2004 miToolsErr 2005 miOutOffErr 2007 miNoBufErr 2008 miDriverErr 2009 miBadFreqErr 200A miClockErr 200B miConflictErr 200C miNoDevErr 2080 miDevNotAvail 2081 miDevSlotBusy 2082 miDevBusy 2083 miDevOverrun 2084 miDevNoConnect 2085 miDevReadErr 2086 miDevVersion 2087 miDevintHndlr

2110 [33] VIDEO OVERLAY: no Video device 2111 vdAlreadyStarted

• • • •

1222 badMode

## **IIGS Error Codes**

2112 vdlnvalidSelector 2113 vdlnvalidParam 21FF vdUnimplemented

2201 [34] TEXT EDIT: TE already started 2202 teNotStarted 2203 telnvalidHandle 2204 teinvalidDescriptor 2205 telnvalidFlag 2206 teinvalidPCount 2208 teBufferOverflow 2209 telnvalidLine 220B telnvalidParameter 220C telnvalidTextBox2 220D teNeedsTools

## already started 2302 msNotStarted 2303 msNoDPMem 2304 msNoMemBiock

2305 msNoMiscTool 2306 msNoSoundTool 2307 msGenlnUse

2308 msBadPortNum 2309 msPortBusy 230A msParamRangeErr 230B msMsgQueueFull 230C msRecBufFull 230D msOutputDisabled 230E msMessageError 230F msOutputBufFull 2310 msDriverNotStarted 2311 msDriverAlreadySet 2380 msDevNotAvail 2381 msDevSlotBusy 2382 msDevBusy 2383 msDevOverrun 2384 msDevNoConnect 2385 msDevReadErr 2386 msDevVersion 2301 [35] MIDI SYNTHESIZER: MS 2387 msDevintHndlr 4203 fErrCancel

> 2601 [38] MEDIA CONTROLLER: MC unimplemented 2602 mcBadSpeed . 2603 mcBadUnitType 2604 mcTimeOutErr 2605 mcNotLoaded

2606 mcBadAudio 2607 mcDevRtnError 2608 mcUnrecStatus 2609 mcBadSelector 260A mcFunnyData 260B mclnvalidPort 260C mcOnlyOnce 260D mcNoResMgr 260E mcitemNotThere 260F mcWasShutDown 2610 mcWasStarted 2611 mcBadChannel 2612 mclnvalidParam 2613 mcCallNotSupported

4201 [66] FINDER: bad input 4202 fErrFailed 4204 fErrDimmed 4205 fErrBusy 4206 fErrNotPrudent 4207 fErrBadBundle 42FF fErrNotlmp

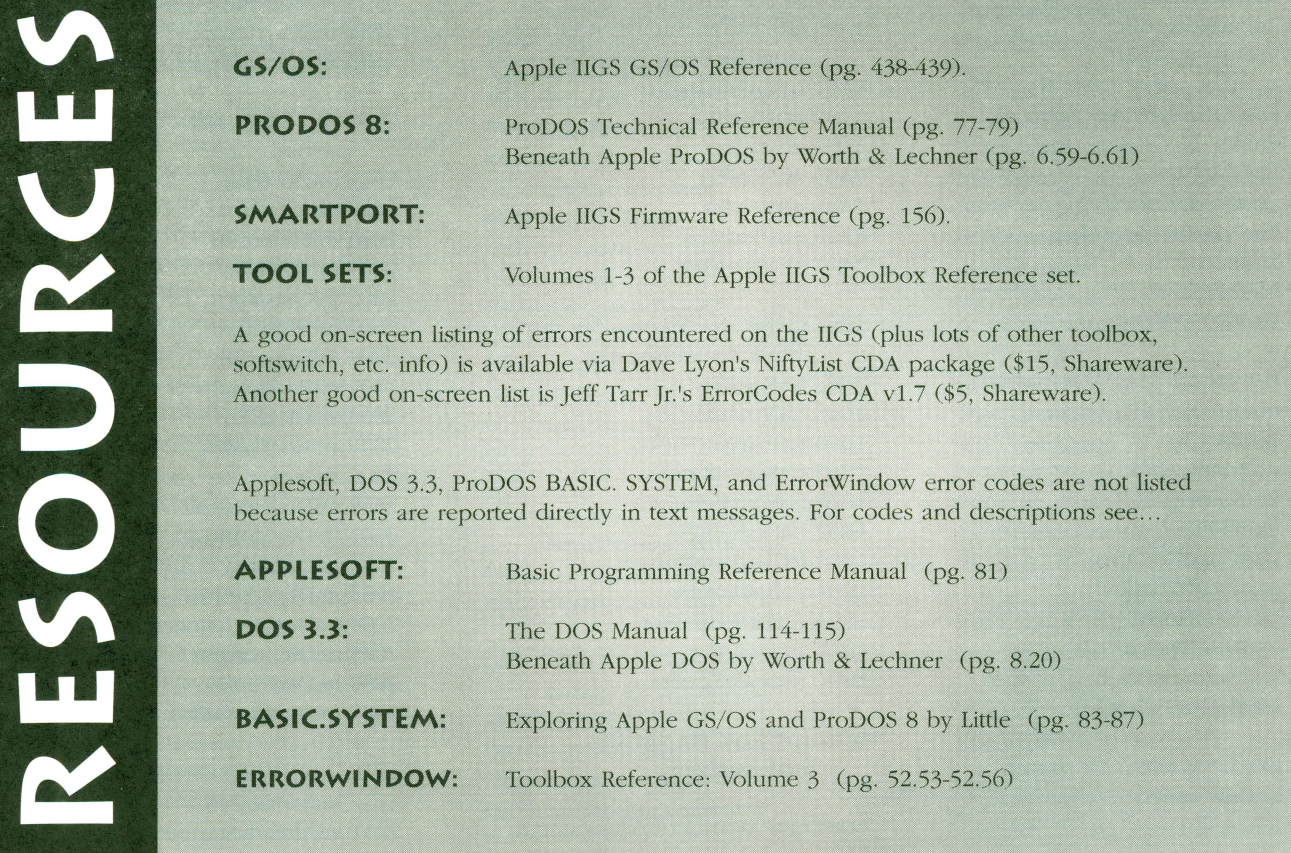

• • • • • • • • • • • •

## **Physical Disabilities I the Apple II**

The Apple IIe and IIGS are excellent machines for adaptation for users with physical disabilities. Many of the initial prototype products that were originally developed for the handicapped were created for these machines. Disability can be conquered easily when it comes to working with the Apple II.

If there is a problem with manual dexterity, Easy Access in GS/OS 6.01 has Stickykeys. Stickykeys creates an "electronic way to hold down" the Shift, Control Open Apple and Option keys. Mouse keys will allow the numeric key pad to be used to move the mouse cursor, and to click the number five key is used. *TASH* and Don Johnston have keylogic, which mechanically hold down shift and control keys, as well as a keyguard, which fits over the iie or GS keyboards and has holes above each key to guide impaired fingers to desired keys, while also accommodating mouthstick users. Keyguards also have built in key locks.

For those who cannot use the keyboard but who have some head control, graphic user interface can be achieved on the IIGS using a Headmaster from Prentke Romich. As the head (with the headset attached) is moved, a mouse emulator using ultrasound moves the mouse cursor across the screen. Either dwell time or a plastic tube for puffing or sipping can be used for clicking. Word processing and other applications can be accessed using this device with an on screen keyboard, such as Video Keyboard (included with  $GS/OS$  6.01), while writing with a GS/OS based word processor, such as Beagle Write GS, Appleworks GS or Write Away-all available from Scantron Quality Computers. The Headmaster can also be used for GS/OS pain and drawing applications, such as Beagle Draw and Platinum Paint.

Intellikeys markets a redesignable membrane expanded keyboard called Intellikeys, which plugs directly into the ADB keyboard socket or into a card in the lie and requires no additional interface. Overlays come with the keyboard for many users, and they are barcoded for easy loading of compatible software. A kit is available for use in designing custom overlays for the keyboard.

When the range of motion of the user is even more limited, the Adaptive

**Ablenet·**  10981 Tenth Avenue

Minneapolis, MN 55414 800-322-0956

**Intellikeys**  5221 Central Avenue

Suite 205 Richmond, CA 94804 800-899-6687

**Don Johnston Inc.** P.O. Box 639 Wauconda, IL 60084 800-999-4660

• •

•

## **Prentke Romich Co.**

1022 Heyl Road Wooster, OH 44691 800-262-f984

#### **Scantron Quality Computers**  P.O. Box349

• • • •

St. Clair Shores, Ml 48080 800-777-3642 Fax# 810-774-2698

ASH Inc. Unit 1, 91 Station Street Ajax, Ontario, Canada L1S 3H2 416-686-4129

## *by* **Thomas R. Sicoli, Ed.D.**

Firmware Card 32e (AFC) for the He and the IIGS from Don Johnston, allows many types of adapted access. The card is plugged into a slot, such as 4 or 5, and has an interface box outside the computer. Using the serial port on the interface box , and setups included with the device, the TASH Mini-Keyboard or the Unicorn Expanded Keyboard can be used as the keyboard. The Unicorn Boards by Intellitools can be customized for use depending on the level of the user or on the activity. Scanning or morse code input (using a single switch to operate the computer is plugged into the interface box) is also possible using the AFC. In scanning, a scanning array is imposed at the bottom of the monitor regardless of the application, making the adaptation transparent to the computer. Arrays can be custom designed, and large print and or synthesized speech reinforcement (though the Echo II sythesizer) are available. A mouse emulation scheme is available. A large variety of switches, such as Toggle, Chin, Tongue, Membrane and Sip and Puff, some with mounting goosenecks, are available from Prentke Romich, Don johnston, TASH, Ablenet and a number of other sources., There are also several switch assessment kits on the market. Ablenet has a switch mounting system which is more permanent, featuring the locking joints.

Although it is possible to use a standard lie or GS with all of these applications, a hard drive and a t least 2 MB of RAM and a Zip card are recommended, due to the difficulty of loading and unloading disks for a user with disability.

*This article was contributed by Dr. Thomas R. Sicoli, Ed.D. Alfred* I. *duPont Institute School* 

• • •

•

•

## **Running Un-RUNable DOS 3.3 Oldies**

## *by jeff Blakeney*

ave you ever wished that you<br>
could move your DOS 3.3 pro-<br>
cross of the ProDOS dicks? If grams onto ProDOS disks? If you could, then you would be able to use 3.5" disks and hard drives to store those golden oldies. Folders make it easier to organize the programs and they might load a good deal faster, too. You would also have a bit of insurance against losing any of those precious programs due to rapidly aging disk media.

As you know, many DOS 3.3 programs can be copied to a ProDOS disk and run with no problem. The user may have to adjust names of text, binaty, and other files a program uses, but, often, that's about it. Copy II Plus (versions  $7.x$  through  $8.x$ ) and  $GS/OS$  with the DOS 3.3 FST installed are two of several systems which can handle the copying with minimal hassle .

Unfortunately, some programs that look like easy ProDOS transfer candidates don't work. Everything copies just fine, but try to RUN them and you get a NO BUFFERS AVAILABLE error message' Suddenly, tried-and-true DOS 3.3 classics have become un-RUNable! When this happened to me, it piqued my curiosity. Actually, it annoyed me, and I pulled out my ProDOS 8 Technical Reference Manual to find out what was happening and how to get around it.

It turns out that ProDOS has a memory protection system of sorts. Certain areas of the lower 48K of memory can be marked as protected and ProDOS will not allow loading into these areas. Of course, DOS 3.3 doesn't know about all this protected memory stuff. It is perfectly willing to allow loads into any RAM it can reach. When ProDOS tries to load a 3.3 program which wants to go into a protected

• • • •

area, ProDOS discovers the intrusion, refuses to allocate the required buffer, and sure enough, there are NO BUFFERS AVAILABLE.

The root of the problem goes back to the early days of Apple II computing. Before Beagle's ProntoDOS and similar upgrades, DOS 3.3 was horrendously slow. To make the wait for a load less vexing, some programmers would save the text screen with the

## **With ProDOS,** you can revive and archive those old DOS 3.3 **favorites**

title/intro information on it at the beginning of the program. This way, when the program was loaded, the title information would be put directly into the text screen so that you could read it while the rest of the program was loading at the same time.

With the advent of the lie and ProDOS, information, such as the state of the mouse buttons and mouse position, has come to be stored in non-displayed parts of the text screen (i.e. the holes). ProDOS believes this information should not be over-written during a load, hence the protection feature.

• • • •

What needs to be done is to deprotect the memory that problem programs load into, specifically, the four pages spanning addresses \$0400 through \$07FF used for text screen and lo-res displays. (A standard page is 256 or \$100 bytes of memory. For example, page \$07 includes addresses \$0700- \$07FF.)

ProDOS keeps track of what memory is protected by using a bit map. The System Bit Map has 24 bytes running from \$BF58 to \$BF6F. 24 bytes x 8 bits/byte =  $192$  (\$C0) bits. There is one bit in the System Bit Map for each page from page \$00 through page \$BF. This covers all memory in the range \$0000-\$BFFF.

If a bit is set  $(= 1)$  the corresponding page is protected. For instance, if map byte #0, \$BF58, contains the value \$FF, then all its bits are set, and pages \$00 through \$07 are marked as protected.

ProDOS begins the marking at the high end of each map byte (bit 7). If map byte #0 contains the value \$80 (10000000 in binaty), then page \$00 is protected. If the value is \$01 (00000001 in binary), then page \$07 is protected, and so on.

On start up, ProDOS marks pages \$00, \$01, \$04-\$07, and \$BF as being protected:

- map byte  $\neq 0$  (\$BF58) = \$CF 1 1 0 0 1 1 1 1
- map byte #23 (\$BF6F) =  $$01 \ 0 \ 0 \ 0$ 00001

Since we want to deprotect the Text Screen (pages \$04-\$07), bits 0-3 of byte \$BF58 must become O's. At the same time we do not want to change any other protection ProDOS may have set in the byte.

One approach requires just a few machine code instructions typed in

• • • •

**II ALIVE** 

from the monitor at, say, address \$0300:

300: AD 58 BF LDA \$BF58 ; get current protection for pages \$00-\$07 303: 29 FO AND #\$FO ; clear bits 0-3 (deprotect pages \$04-\$07) 305: 8D 58 BF STA \$BF58 ; store the new protection for pages \$00-\$07 308: 60 RTS ; return from subroutine

With this routine in memory, a CALL 768 from BASIC will get the job done. You can accomplish the same result

using only AppleSoft BASIC, but the programming is more cumbersome:

- 100 REM \*SUB TO DEPROTECT TEXT PAGE\*
- 110 REM GET CONTENTS OF MAP BYTE #0
- 120 P = PEEK(48984)
- 130 REM SAVE EACH BIT IN BO
- 140 FOR Z = 7 TO 0 STEP 1
- 150  $B(Z) = INT(P/2\wedge Z)$ :  $P = P -$
- $B(Z) * 2 \wedge Z$
- 160 NEXT Z
- 170 REM CLEAR BITS 0-3 TO ZERO

180 FOR  $Z = 0$  TO  $3 : B(Z) = 0$ : NEXT Z 190 REM FIGURE NEW VALUE OF BYTE  $200 P = 0$ 210 FOR Z = 0 TO 7 220  $P = P + B(Z) * 2 \triangle Z$ 230 NEXT Z 240 REM SAVE NEW MAP BYTE #0 250 POKE 48984,P 260 RETURN This BASIC subroutine reads the

value of the map byte, places bits 7-0 into the B() array, clears only the Text Screen protection bits, obtains the new value, and puts it back into the System Bit Map. Not exactly elegant; but, after GOSUB 110, the Text Screen WILL be de protected!

Should you build one of the above routines into ALL your ProDOS STARTUP's? Probably, not. It's too easy to mess up on setting protection; and, permitting Text Screen area loads is sure to cause problems with some properly written ProDOS programs. I have no idea what might happen if, for example, you should start AppleWorks after deprotecting Text

Screen memory!

Besides safety, there's at least one additional advantage in restricting memory deprotection to ProDOS diskettes on which mainly DOS 3.3 oldies are stored. Because you need not be concerned about special protection situations, deprotect is much simpler. Just use a POKE 48984,192 to modify the bit map. This protects pages \$00 and \$01, and unprotects pages \$02-\$07.

Now that you can deprotect the Text Screen, it will be a snap to write a STARTUP program to launch those problem DOS 3.3 oldies. If you'd rather begin with a tested product, check your favorite ftp sites and download my Selector launcher. Besides letting the user rename, delete, unlock, etc. each program, it also permits zapping Text Screen protection prior to running a selection.

So, go on and give those un-RUNable DOS 3.3 classics another try on ProDOS. You just might discover some old favorites ready to enjoy like they were new again!

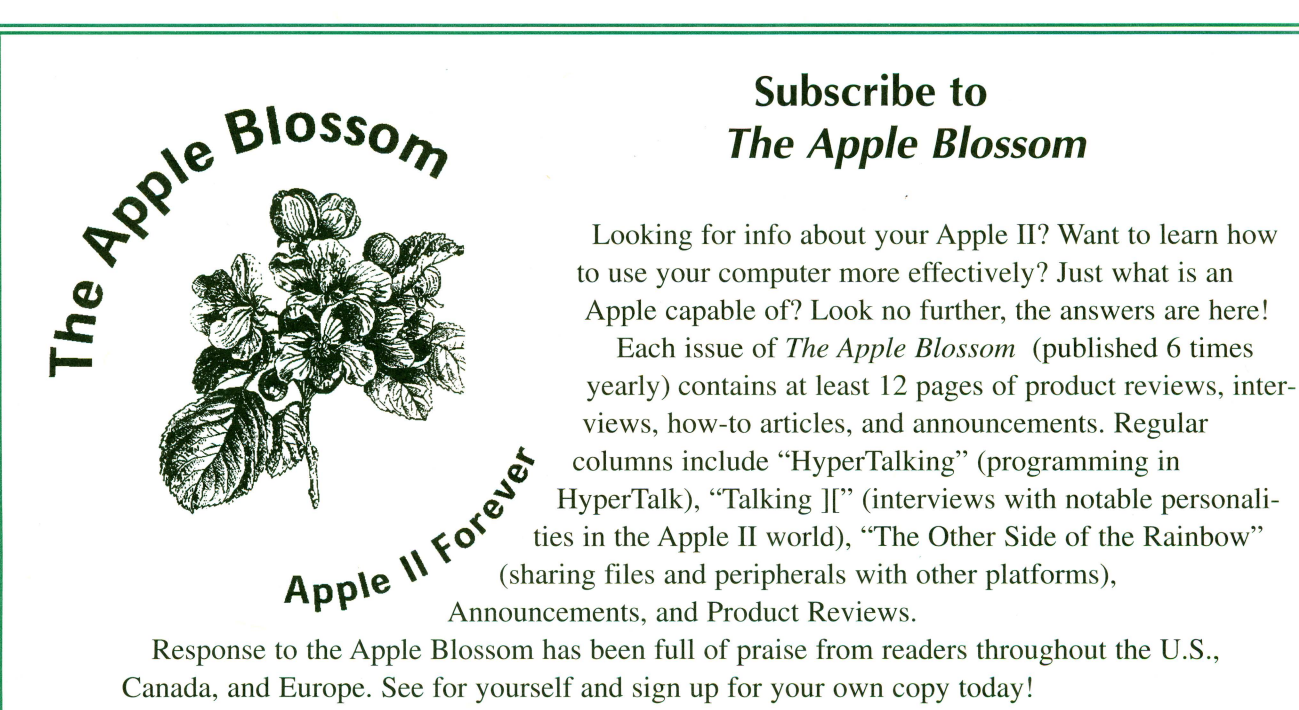

Subscriptions to *The Apple Blossom* are a bargain at only \$12.00 per year for readers in the U.S. and Canada, and \$18.00 for readers overseas. To sign up for this year's issues, send a check or money order (in U.S. funds) to: Steve Cavanaugh, The Apple Blossom, 1117 Maple St., Wilmington, DE 19805.

• • • • • • • • • • • **Spring 1996** 

•

## **Letters**

### *Dear II Alive,*

Thank God somebody still backs the Apple lis! I also want to thank you for properly laying out the problem at the feet of the Apple Computer Company. I am a senior citizen who has been an Apple fan since the early 1980's. Like the other readers you quoted, I can heartily say that my enhanced Apple Ile does everything I want it to do.

I am in the process of writing my life history for my immediate family. I was amazed to read in your publication almost the exact words that I had written in my Prologue about the Apple Computer Company.

I would never consider buying a Macintosh after the way the Apple<br>Company has treated their customers. The happiest day of my life was when I heard that John Scully was fired as CEO. Now I see they are still playing leap-frog with their CEO's to see which one stays on the lily pad. Looks as though the whole company may drown and riever reach that lily pad.

My theme song this year is "76 Trombones." I just hope my Apple lie lasts as long as I do!

> *Dorothy Viets Schell Moscow, Idaho*

Dorothy: *There are a lot of Apple II people that tend to share those same feelings toward the Apple Computer Company.* 

I just wanted to say "Thanks for II Alive." It gets lonely when you feel like an abandoned child-thanks to Apple Corp. I'm hoping you will be able to publish more often than you've been able...and who knows---by the year 2000 your release date and issue date will coincide with each other! The Winter '95 issue which I just received in January was fantastic. Even my wife read it and she has never shown an interest in any computer publication. Thanks!

I've owned a IIGS since 1988. I've

updated with increased RAM/ROM, hard disk, System 6.0.1, etc. But every since I've owned the machine it crashes (freezes) when I'm making a number of editorial changes in a document or try to run certain games that came with System 6.0.1.

My Question: Is this a power supply problem inherent with the GS? I know of no one else in my area who has a IIGS and ask if they are experiencing this problem. I'm writing now because of your review of the Focus 80 RAM Disk in the Winter 95 issue-the ssibility of a crash because of power supply failure. I've about given up using the IIGS because of this problem.

> Apple II forever! Robert Blakely Lake Placid, Florida

Robert: *The power supply may he the cause of you r p roblem, hut it may not he the only one. Tbe easiest way to check is to first check the serial number located on the front side of the supply. It will have a bar code, with a number below it.* If *the serial number starts with* \*I, *you definitely need a new power supply. You may also test your power supply with a normal multimeter. Set the meter to test DC voltage. Place the black lead in the hack of any of the black wires on the power supp(y connector. The connector should still he con nected to your GS. Place the red lead in the hack of the blue wire. That should read between -5v and -5.5 v. Move the red lead to the hack of the brown wire. That should read -12 to -12.5. The read wire should read +5V to* + *5.5V The yellow wire should read between +12V to +12.5V. Finally, move the black lead to the other black wire. You should get very close to the same reading from the yellow wire.* 

*Another cause of your problem may he your memory card. ln your letter you did not mention which card you have, hut* if *my guess is correct, you probably have a mem01y card that uses socketed chips such as the Apple memo-*

• • • •

## *ry card or any of the Applied Engineering memory cards.*

*The problem with these cards is that they can become victims of a phenomenon called "thermal creep.* " *This is caused hy the expansion of the chip as they are heated from the normal operation of your computer. This expansion causes the chips on the card to rise a tiny hitfrom their sockets. When the computer is turned off, the chips will stay in their new position. Each time you turn the computer on, the chips will rise a little further and eventually lose contact with their sockets.* 

*A solution to this problem is to upgrade to a memory card that uses soldered chips or one that uses simms. Because the chips are soldered they cannot rise and therefore are not likely to be victims of thermal creep. Simms are also soldered and then held in position hy a clip. However because there is no soldered connection, you may occasionally need to reseat the simms by removing them and placing them hack into their sockets. Therefore, in the Apple II, soldered chips are best. Also, newer cards use less power and produce less heat than the older cards from either Apple or Applied Engineering.* 

#### *Dear II Alive,*

My wife had never really taken an interest in the orphaned computers I'd bring home. She'd be nice enough to tolerate some Laser 2128 with missing keycaps or some Apple IIe with its guts all over the place sitting in the living room. I'd always been a sucker for abandoned stuff-just to see if I could get it to be useful again. I would then run out of space and have to sell the computer for some "bargain basement" price.

Being a business person, my wife had always worked with IBMs. She never understood my infatuation with Apple II's (especially my pride and joy, souped-up Apple IIGS) and all my Apple II friends .

All the "junk" 1 brought home she tolerated. She complained but never

## **Letters**

wanted to take an interest in anything Apple related except an occasional business application or email. Then, one week, my place of work was throwing out a perfectly fine Mac Plus. Of course, I couldn't pass that up, but I wondered (and worried) about bringing it home. I have a IIe in the trunk of my car, a IIc I left at a friend's house, a Laser 128 in the closet, I had just sold a couple Woz GS's, and of course, my loyal and trusty IIGS in the living room. So I was worried that this Mac Plus might be the final straw that broke the camel's back.

I tried to sneak the "Plus" in late at night, but she caught me. Much to my surprise, she wasn't annoyed at all. Instead, her eyes lit up and she said, "That's a nice looking computer". I was aghast. I told her it was free, trying to discourage her eagerness. She then said it was "cute".

She had me set it up in the bedroom and she actually liked the thing. I took the fax modem off the IIGS and hooked it up. She can send faxed with it very fast and receive crystal clear faxes too.

The Mac Plus even seemed to boot up seconds faster than the a IIGS with the Focus 120 card. When she clicked on a document it automatically opened it and it's application too. She was impressed.

No RGB color I told her. I didn't want to tell her we could hook up the liGS's monitor. I didn't want to tell her that she could get graphical internet with this machine.

I didn't see what attraction she had to this- to this "box." Next to the liGS, it is an ugly brother, like Danny DeVito next to Arnold in the movie "Tw ins." This Mac Plus with the little black and white screen, the clumsy keyboard that plugs into the computer with a phone cord and the huge block for a mouse-all seem to make her like it, I guess?

I assume we're keeping it—or at least she is. Can this marriage be saved?

• • • •

*Darren j ohnson* 

## *Dear II Alive,*

Back in the middle ages of 1965, when the Federal government was just really starting to make an entry into computers, I was hired away from Motorola Radio, Chicago, as an Electronic Technician, for employment with the Army and Civil Service as a computer programmer. Apple Computers were not on anybody's minds at that time .

Time went by and various computers were being brought onto the market and purchased by the Army in their attempts to handle their many problems. It was a very free wheeling time and computers were in their infancy.

Apple appeared on the scene/in the early 1980's. He came along about '82, and I was put on a job involving Distributed Processing with the IBM Mainframe and COBOL, to try to better coordinate the activities of main depots and their subordinate supply depots scattered around the country.

The troubles started when some of the supply depots had already purchased their own He's and were not about to get another unit, but we purchased IBM's for our use. My boss informed me that I was expected to learn something about the lie and to help to see where the loose ends might fit together. We did not have any He's at our place but our local Public Library did and they were available for our use. I was to learn all about the He and become an "expert" in it.

My wife was starting to feel like a stranger about this time so she took a He Word Processing course at the local community college.

To make a long story short, I did learn about it and BASIC programming, and, with the able assistance of your local Techniques division, was able to complete the circuit so that the supply depots could use their IIe's to put data onto the LAN circuit for us to pick up, convert it to IBM orientation, process it to fit our needs, convert the reports back to lie orientation, and send it back to them to be

• • • •

printed by their IIe ImageWriters. I was informed that it worked quite well and my boss was well satisfied.

Meanwhile, I was assigned to other jobs utilizing improved IBM technologies and the lie business was shelved. Time passed and I was eventually retired. Now there are not very many IBM mainframes in private homes so I settled on my past experiences and picked up a lie from the local User Group. My wife and I bought it together with AppleWorks 3.0 and Quicken for our household enjoyment and financial records and we have<br>progressed from there.

I have a definite affection for my pet "dinosaur" but my wife likes her various games and likes to keep up with the current market so that means that we have also purchased a Macintosh Performa 6110CD but I still use my IIe and expect to continue to do so well into the future. There are still a good many things I can fall back on, to help her out with her "Mac" problems.

Thanks and I will be looking forward to future issues.

> *jack R. Chichester Kerrville,* 7X

*Thanks for sharing your story* , *jack!* 

Send your II Alive letters to: II Alive P.O. Box 349<br>St. Clair Shores, MI 48080

Or you can fax: attention II Alive Editor 1-810-774-2698

• • • •

**Spring 1996** 

## APPLE II PERIPHERALS - UPGRADES - NEW APPLE IL PRODUCTS COMING! SCHOOL & UNIVERSITY P.O.S ACCEPTED! – SCHOOL QTY. DISCOUNTS AVAILABLE\*

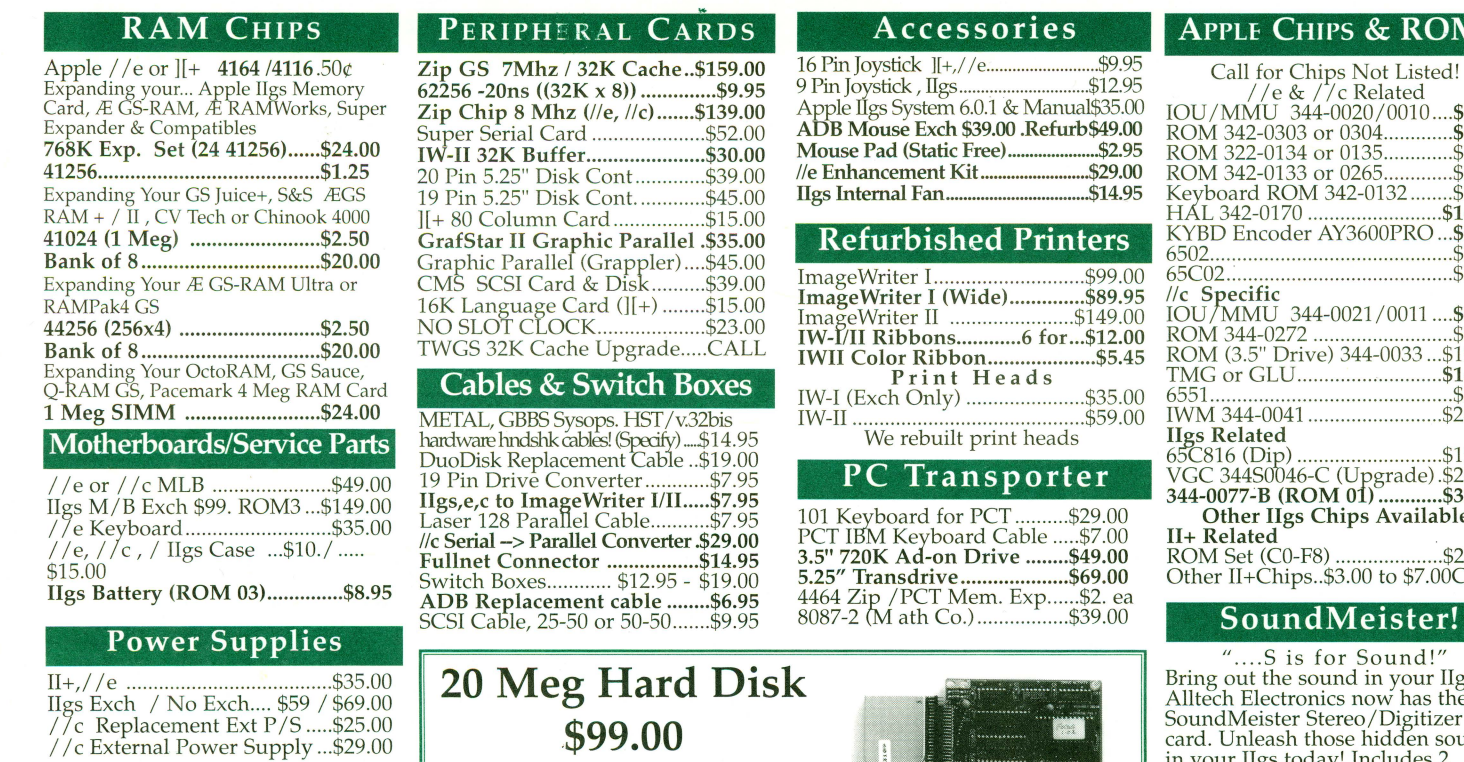

## Modems

2400 External ........................... \$19.00 Omron 2400/ Fax/MNP5 with MiniDin 8 cable. (IIgs/IIc+)..\$39.00 14.4 Ext. v.32bis ....................... \$69.00 Ilgs PMPFax Compatible

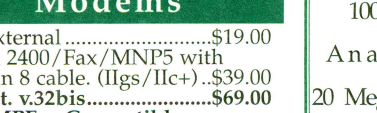

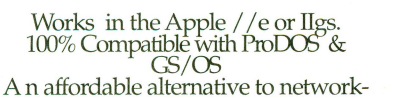

20 Meg Internal £eus Drive ......... \$99.00 Internal Hard Disk

Ask for our Mac & IBM Product Lists 2618 Temple Heights Oceanside, CA 92056 9-5:30 PM Mon.-Fri School & Govt POs All other Inquiries: & Tech Support: 619/724-2404 Fax (School po•s, Quotes, Info.): 619/724-8808 **619/724-2404** World Wide Web Http://www.allelec.com

FOCUS

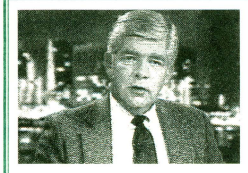

With Allison<sup>™</sup> Digitizing software Instantly 'grab's from any video source. Upgrades available. Call .

## VisionPlusEnhanced IIgs \$149.00

## Apple FDHD Ext. \$199 Disk Drives

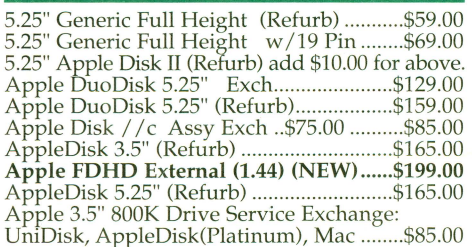

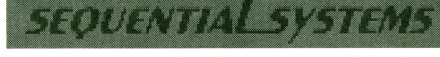

Q:Talk LTO (Apple Talk & 32K for IW-II) .... \$69.00 RAM //c with 1024K (//c or //c+)..............\$119.00 bit Mouse card \$49.00 .... with mouse ...... \$65.00 SuperCOMM \$54.00.....SuperCOMM /c.\$45.00 RAM //c w/1024K Installed....................\$119.00

## RAM Cards

Apple //e, //c & IIgs RAM Card Available ..Call<br>Extended 80 Column Card.........................\$19.00

## Monitors

lies Compatible RGB Monitor ................. \$129.00 AppleColor RGB, IIGS (Refurb) ...............\$169.00 IIgs Compatible RGB Monitor & Cable...\$129.00<br>Apple Monitor ][, /// (Refurb)..\$49.00/ .\$35.00<br>Apple Monitor //c (Refurb) .......................\$59.00 Apple Color 100 RGB ..................... \$109 I ..... . \$149.00

Apple Color Composite (Refurb) .\$159 /\$199.00 *lie* RGB Monitor (CGA Conversion) ...... \$129.00 //c RGB Converter Box (Uses CGA)......... \$39.00 I /c RGB Converter, Video 7, DB15 ............ \$39.00 Composite Green (Refurb) ........................... \$29.00

## DiscOUEST..... \$79.00

DiscQuest: CD ROM for your Ilgs! Sequential Systems<sup>-</sup> DiscPassage CD ROM Software

DiscQuest (Incl. Family Doctor) ........ \$ 79.00 DiscQuest & 2x CD (Refurb) ............. \$ 129.00 DiscQuest, 2x CD & RAMFast ................ \$ 269.00 Goldstar 2x SCSI CD ROM for Ramfast\$69.00

## Hard Disks & Acessories

CMS SCSI Card w/3-1-90 ROM & Disc ....... \$39.00 AEC FOCUS Hard Disk 20 Meg .......

Cables & Cases 25/25, 25/50 or 50/50 SCSI Cable ........... \$9.95 SCSI Single Ended 50 pin terminator ...... \$3.95 SCSI Passthrough 50 pin terminator ........ \$5.95 SCSI Case & P/S for 3.5" or 5.25" HH ...\$39.00

CA Residents please add 7.75% Sales Tax • COD Orders, Cash/Certified Funds Only • <u>Minimum Shipping & Handling Charge \$6.50</u> • Some products are refurbished products and carry a 120 day<br>please is applied to all returns due

## ROMs

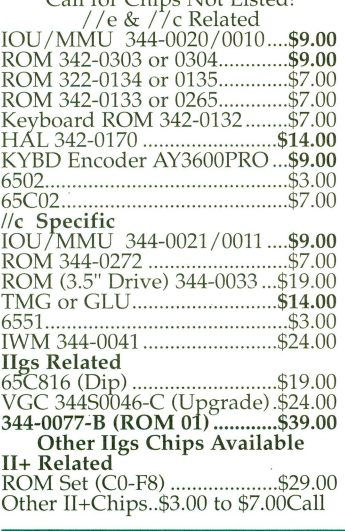

### ter!

 $nd!"$ bur IIgs! has the<br>gitizer SoundMeister Stereo/Digitizer<br>card. Unleash those hidden sounds<br>in your Ilgs today! Includes 2<br>disks of sounds/music! ........\$69.00<br>SoundMeister & Speakers .....\$84.95

## Bulk Disks

5.25" DSDD Disks 100 for. .... \$12.00 3.5" DSDD Disks 50 for .......... \$9.50 3.5" DSHD Disks 50 for .......... \$9.50 5.25" Disk Sleeves 100 for ....... \$3.00